# <span id="page-0-0"></span>**Manual Servis Dell Studio™ 1555**

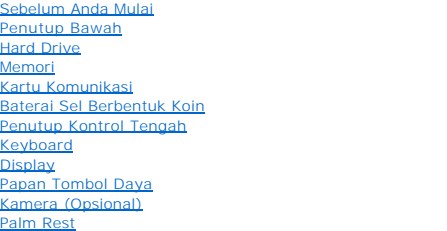

[Unit Speaker](file:///C:/data/systems/studio1555/in/SM/speaker.htm#wp1180768) [Drive Optis](file:///C:/data/systems/studio1555/in/SM/optical.htm#wp1179928) [Papan ExpressCard](file:///C:/data/systems/studio1555/in/SM/expressc.htm#wp1180150) [Konektor Adaptor AC](file:///C:/data/systems/studio1555/in/SM/powerpor.htm#wp1000550) [Konektor USB](file:///C:/data/systems/studio1555/in/SM/usbcable.htm#wp1000550) [Unit Board Sistem](file:///C:/data/systems/studio1555/in/SM/sysboard.htm#wp1180315) [Pendingin Prosesor](file:///C:/data/systems/studio1555/in/SM/cpucool.htm#wp1084976) [Modul Prosesor](file:///C:/data/systems/studio1555/in/SM/cpu.htm#wp1179976) [Kipas](file:///C:/data/systems/studio1555/in/SM/fan.htm#wp1179839) [Unit Subwoofer](file:///C:/data/systems/studio1555/in/SM/subwoofe.htm#wp1180768) [Unit Pengait Baterai](file:///C:/data/systems/studio1555/in/SM/latch.htm#wp1179838) [Menjalankan Flashing BIOS](file:///C:/data/systems/studio1555/in/SM/bios.htm#wp1179839)

### **Catatan, Perhatian, dan Peringatan**

**CATATAN:** CATATAN menunjukkan informasi penting yang membantu Anda mengoptimalkan penggunaan komputer Anda.

**PERHATIAN: PERHATIAN menunjukkan kerusakan potensial pada perangkat keras atau kehilangan data jika instruksi tidak diikuti.**

**A** PERINGATAN: PERINGATAN menunjukkan potensi terjadinya kerusakan properti, cedera pada seseorang, atau kematian.

# **Informasi dalam dokumen ini dapat diubah tanpa pemberitahuan sebelumnya. © 2008 Dell Inc. Hak cipta dilindungi undang-undang.**

Dilarang keras memperbanyak material ini dalam cara apa pun tanpa izin tertulis Dell Inc.

Merek dagang yang digunakan dalam teks ini: *Dell* dan logo DELL merupakan merek dagang Dell Inc.; *Bluetooth* merupakan merek dagang terdaftar yang dimiliki oleh Bluetooth<br>SIG, Inc. dan digunakan oleh Dell dengan lisensi;

Merek dagang lain dan ama dagang yang mungkin digunakan dalam dokumen ini mengaku memiliking memiliki merek dan nama produk mereka. Dell Inc. tidak<br>mengklaim kepemilikan dari merek dagang dan nama dagang selain miliknya se

#### **Model PP39L**

**Desember 2008 Rev. A00**

#### <span id="page-1-0"></span> **Penutup Bawah Manual Servis Dell Studio™ 1555**

- [Melepaskan Penutup Bawah](#page-1-1)
- Memasang Kembali Penutup B
- PERINGATAN: Sebelum mengerjakan bagian dalam komputer, bacalah informasi keselamatan yang dikirimkan bersama komputer Anda. Untuk<br>informasi praktik keselamatan terbaik tambahan, kunjungi Laman utama Pemenuhan Peraturan pad
- PERINGATAN: Sebelum menjalankan prosedur ini, matikan komputer, lepaskan adaptor AC dari outlet listrik dan komputer, lepaskan modem dari<br>konektor dinding dan komputer, dan lepaskan semua kabel eksternal lainnya dari kompu
- **PERHATIAN: Untuk menghindari terkena sengatan listrik, gunakan gelang antistatis atau pegang permukaan logam yang tidak dicat (seperti konektor pada bagian belakang komputer) secara berkala.**
- PERHATIAN: Hanya teknisi servis yang berkualifikasi yang boleh mengerjakan reparasi pada komputer Anda. Kerusakan yang terjadi akibat<br>pekerjaan servis yang tidak diotorisasi oleh Dell™ tidak akan ditanggung oleh garansi A
- **PERHATIAN: Untuk mencegah kerusakan pada board sistem, lepaskan baterai utama (lihat "Sebelum Mengerjakan Bagian Dalam Komputer" pada halaman 10) sebelum mengerjakan bagian dalam komputer.**

# <span id="page-1-1"></span>**Melepaskan Penutup Bawah**

- 1. Pastikan komputer telah dimatikan.
- 2. Lepaskan baterai (lihat [Sebelum Mengerjakan Bagian Dalam Komputer](file:///C:/data/systems/studio1555/in/SM/before.htm#wp1180694)).
- 3. Kendurkan ketiga baut pada penutup bawah dan angkat penutup dari komputer pada sudut yang ditunjukkan pada gambar.

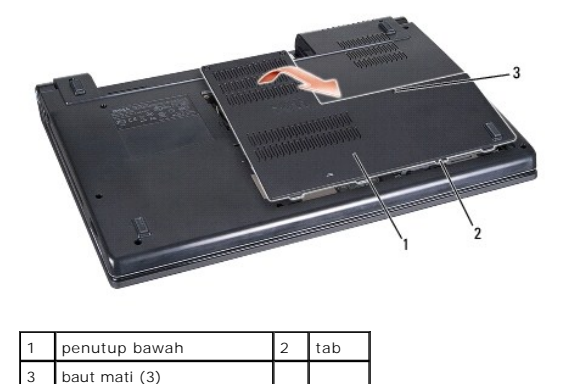

# <span id="page-1-2"></span>**Memasang Kembali Penutup Bawah**

- 1. Luruskan tab pada penutup bawah ke bagian dasar komputer.
- 2. Kencangkan ketiga baut mati pada penutup bawah.
- 3. Dorong baterai ke dalam tempatnya hingga terdengar terkunci pada posisinya.

#### <span id="page-2-0"></span> **Sebelum Anda Mulai Manual Servis Dell Studio™ 1555**

- **O** [Peralatan yang Direkomendasikan](#page-2-1)
- **O** [Mematikan Komputer Anda](#page-2-2)
- [Sebelum Mengerjakan Bagian Dalam Komputer](#page-2-3)

Dokumen ini menyediakan prosedur untuk melepaskan dan memasang komponen dalam komputer Anda. Kecuali jika disebutkan lain, setiap prosedur mengasumsikan bahwa:

- l Anda telah menjalankan tahapan dalam [Sebelum Mengerjakan Bagian Dalam Komputer.](#page-2-3)
- l Anda telah membaca informasi keselamatan yang dikirimkan bersama komputer Anda.
- l Saat mengganti komponen, Anda telah melepaskan komponen aslinya, jika komponen itu dipasang.

### <span id="page-2-1"></span>**Peralatan yang Direkomendasikan**

Prosedur dalam dokumen ini mungkin memerlukan peralatan berikut:

- l Obeng pipih kecil
- l Obeng Philips
- l Pencungkil plastik kecil
- l CD upgrade BIOS (lihat situs web Dukungan Dell pada **support.dell.com**)

# <span id="page-2-2"></span>**Mematikan Komputer Anda**

**PERHATIAN: Untuk mencegah hilangnya data, simpan dan tutup semua file dan tutup semua program yang terbuka sebelum Anda mematikan komputer.**

- 1. Simpan dan tutup semua file yang terbuka, dan tutup semua program yang terbuka.
- 2. Pada Microsoft<sup>®</sup> Windows Vista<sup>®</sup>, klik **Start <sup>(2)</sup>,** klik tanda panah **, dan kemudian klik Shut Down**.

Komputer akan dimatikan setelah proses penonaktifan sistem pengoperasian selesai.

3. Pastikan komputer dan semua perangkat yang terpasang telah dimatikan. Jika komputer dan perangkat yang terpasang tidak dapat dimatikan secara<br>10 otomatis saat Anda menonaktifkan sistem pengoperasian Anda, tekan dan taha komputer dinonaktifkan.

### <span id="page-2-3"></span>**Sebelum Mengerjakan Bagian Dalam Komputer**

Gunakan panduan keselamatan berikut untuk membantu melindungi komputer Anda dari kerusakan potensial dan untuk memastikan keselamatan diri Anda.

- PERINGATAN: Sebelum mengerjakan bagian dalam komputer, bacalah informasi keselamatan yang dikirimkan bersama komputer Anda. Untuk<br>informasi praktik keselamatan terbaik tambahan, kunjungi Laman utama Pemenuhan Peraturan pad
- PERHATIAN: Hanya teknisi servis yang berkualifikasi yang boleh mengerjakan reparasi pada komputer Anda. Kerusakan yang terjadi akibat<br>pekerjaan servis yang tidak diotorisasi oleh Dell tidak akan ditanggung oleh garansi And
- **PERHATIAN: Untuk menghindari terkena sengatan listrik, gunakan gelang antistatis atau pegang permukaan logam yang tidak dicat, seperti konektor pada bagian belakang komputer secara berkala.**
- PERHATIAN: Tangani semua komponen dan kartu dengan hati-hati. Jangan sentuh komponen atau bagian kontak pada kartu. Pegang kartu pada<br>bagian tepinya. Pegang komponen seperti prosesor pada bagian tepinya, bukan pada pin-pin
- PERHATIAN: Saat melepaskan kabel, tarik pada konektor kabel atau pada tab penariknya, jangan tarik langsung pada kabel. Untuk konektor<br>kabel dengan tab pengunci, tekan ke dalam pada tab pengunci untuk melepaskan konektor. **diarahkan dan diluruskan dengan benar untuk mencegah kerusakan pada konektor dan/atau pin konektor.**

1. Pastikan permukaan tempat Anda bekerja datar dan bersih agar penutup komputer tidak tergores.

2. Matikan komputer (lihat [Mematikan Komputer Anda](#page-2-2)).

**PERHATIAN: Untuk melepaskan kabel jaringan, lepaskan kabel dari komputer terlebih dahulu, kemudian lepaskan kabel dari perangkat jaringan.**

- 3. Lepaskan semua kabel telepon atau jaringan dari komputer.
- 4. Tekan dan keluarkan semua kartu yang terpasang dari slot ExpressCard dan Pembaca Kartu Memori 8-in-1.

**PERHATIAN: Untuk mencegah kerusakan pada board sistem, Anda harus melepaskan baterai dari tempat baterai sebelum Anda menservis komputer.** 

**PERHATIAN: Untuk mencegah kerusakan komputer, gunakan hanya baterai yang didesain khusus untuk komputer Dell ini. Jangan gunakan baterai yang didesain untuk komputer Dell lainnya.**

- 5. Balikkan komputer.
- 6. Geser kait pelepas baterai hingga terdengar terkunci pada posisinya.
- 7. Geser baterai keluar dari tempat baterai.

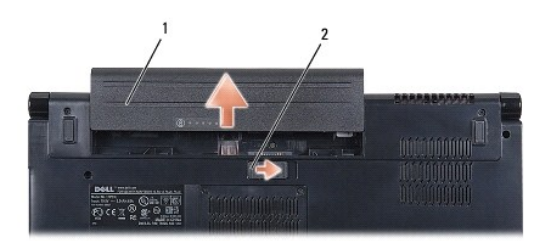

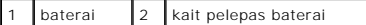

8. Balikkan kembali komputer, buka display, dan tekan tombol daya agar board sistem menempel ke ground.

#### <span id="page-4-0"></span> **Menjalankan Flashing BIOS Manual Servis Dell Studio™ 1555**

- [Menjalankan Flashing BIOS dari CD](#page-4-1)
- **O** Menjalankan Flashing BIOS dari Hard D

Jika CD upgrade BIOS disediakan dengan prosesor atau board sistem baru, jalankan flashing BIOS dari CD. Jika Anda tidak memiliki CD upgrade BIOS, jalankan flashing BIOS dari hard drive.

### <span id="page-4-1"></span>**Menjalankan Flashing BIOS dari CD**

- **PERHATIAN: Sambungkan adaptor AC ke sumber listrik yang berfungsi baik untuk mencegah terputusnya aliran listrik. Aliran listrik yang terputus-putus dapat menyebabkan kerusakan sistem.**
- 1. Pastikan adaptor AC tersambung dengan baik dan baterai utama terpasang dengan benar.
- **CATATAN:** Jika Anda menggunakan CD program update BIOS untuk menjalankan flashing BIOS, tekan <F12> sebelum memasukkan CD agar Anda dapat<br>mengatur komputer untuk menjalankan booting dari CD satu kali saja. Jika tidak, And urutan booting.
- 2. Masukkan CD program update BIOS dan nyalakan komputer.
- **PERHATIAN: Jangan hentikan proses ini begitu proses dimulai. Komputer dapat rusak jika proses dihentikan.**

Ikuti instruksi yang muncul pada layar. Komputer akan melanjutkan booting dan mengupdate BIOS baru. Saat update flash selesai, komputer akan melakukan reboot secara otomatis.

- 3. Tekan <F2> saat POST untuk memasukkan program pengaturan sistem.
- 4. Tekan <Alt> dan <f> untuk mereset default komputer.
- 5. Tekan <Esc>, pilih **Save/Exit**, dan tekan <Enter> untuk menyimpan konfigurasi yang diubah.
- 6. Keluarkan CD program update flash BIOS dari drive dan aktifkan kembali komputer.

# <span id="page-4-2"></span>**Menjalankan Flashing BIOS dari Hard Drive**

- **PERHATIAN: Sambungkan adaptor AC ke sumber listrik yang berfungsi baik untuk mencegah terputusnya aliran listrik. Aliran listrik yang terputus-putus dapat menyebabkan kerusakan pada komputer.**
- 1. Pastikan adaptor AC tersambung dengan baik, baterai utama terpasang dengan benar, dan kabel jaringan telah disambungkan.
- 2. Nyalakan komputer.
- 3. Temukan file update BIOS terbaru untuk komputer Anda pada **support.dell.com**.
- 4. Klik **Download Now** untuk mendownload file.
- 5. Jika jendela **Export Compliance Disclaimer** muncul, klik **Yes, I Accept this Agreement**.

Jendela **File Download** akan muncul.

6. Klik **Save this program to disk**, dan kemudian klik **OK**.

Jendela **Save In** akan muncul.

7. Klik tanda panah bawah untuk menampilkan menu **Save In**, pilih **Desktop**, dan kemudian klik **Save**.

File akan didownload ke desktop Anda.

# 8. Klik **Close** jika jendela **Download Complete** muncul.

Ikon file muncul pada desktop Anda dan berjudul sama dengan file update BIOS yang didownload.

# **PERHATIAN: Jangan hentikan proses ini begitu proses dimulai. Sistem dapat rusak jika proses dihentikan.**

9. Klik dua kali ikon file pada desktop dan ikuti instruksi pada layar.

#### <span id="page-6-0"></span> **Kamera (Opsional) Manual Servis Dell Studio™ 1555**

- [Melepaskan Modul Kamera](#page-6-1)
- Memasang Kembali Modul Ka
- PERINGATAN: Sebelum mengerjakan bagian dalam komputer, bacalah informasi keselamatan yang dikirimkan bersama komputer Anda. Untuk<br>informasi praktik keselamatan terbaik tambahan, kunjungi Laman utama Pemenuhan Peraturan pad
- **PERHATIAN: Untuk menghindari terkena sengatan listrik, gunakan gelang antistatis atau pegang permukaan logam yang tidak dicat (seperti konektor pada bagian belakang komputer) secara berkala.**
- PERHATIAN: Hanya teknisi servis yang berkualifikasi yang boleh mengerjakan reparasi pada komputer Anda. Kerusakan yang terjadi akibat<br>pekerjaan servis yang tidak diotorisasi oleh Dell™ tidak akan ditanggung oleh garansi A
- **PERHATIAN: Untuk mencegah kerusakan pada board sistem, lepaskan baterai utama (lihat [Sebelum Mengerjakan Bagian Dalam Komputer Anda\)](file:///C:/data/systems/studio1555/in/SM/before.htm#wp1180694) sebelum mengerjakan bagian dalam komputer.**

### <span id="page-6-1"></span>**Melepaskan Modul Kamera**

- 1. Ikuti instruksi di bagian [Sebelum Anda Mulai](file:///C:/data/systems/studio1555/in/SM/before.htm#wp1180036).
- 2. Lepaskan panel display (lihat [Melepaskan Panel Display](file:///C:/data/systems/studio1555/in/SM/display.htm#wp1180074)).
- 3. Lepaskan kedua baut yang menahan kamera ke penutup display.
- 4. Angkat papan kamera dari penutup display.

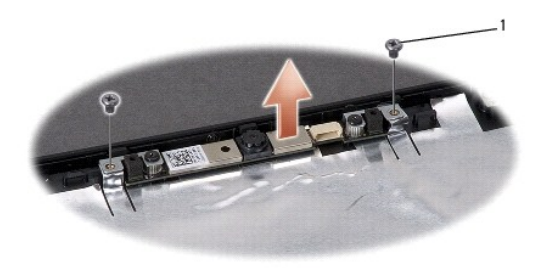

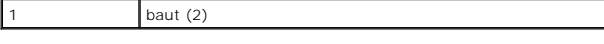

### <span id="page-6-2"></span>**Memasang Kembali Modul Kamera**

- 1. Ikuti instruksi di bagian [Sebelum Anda Mulai](file:///C:/data/systems/studio1555/in/SM/before.htm#wp1180036).
- 2. Pasang kembali dan kencangkan kedua baut yang menahan kamera ke penutup display.
- 3. Pasang kembali panel display (lihat [Memasang Kembali Panel Display\)](file:///C:/data/systems/studio1555/in/SM/display.htm#wp1180249).

#### <span id="page-7-0"></span> **Penutup Kontrol Tengah Manual Servis Dell Studio™ 1555**

- [Melepaskan Penutup Kontrol Tengah](#page-7-1)
- **O** Memasang Kembali Penutup Kontrol Te
- PERINGATAN: Sebelum mengerjakan bagian dalam komputer, bacalah informasi keselamatan yang dikirimkan bersama komputer Anda. Untuk<br>informasi praktik keselamatan terbaik tambahan, kunjungi Laman utama Pemenuhan Peraturan pad
- **PERHATIAN: Untuk menghindari terkena sengatan listrik, gunakan gelang antistatis atau pegang permukaan logam yang tidak dicat (seperti konektor pada bagian belakang komputer) secara berkala.**
- PERHATIAN: Hanya teknisi servis yang berkualifikasi yang boleh mengerjakan reparasi pada komputer Anda. Kerusakan yang terjadi akibat<br>pekerjaan servis yang tidak diotorisasi oleh Dell™ tidak akan ditanggung oleh garansi A
- **PERHATIAN: Untuk mencegah kerusakan pada board sistem, lepaskan baterai utama (lihat [Sebelum Mengerjakan Bagian Dalam Komputer\)](file:///C:/data/systems/studio1555/in/SM/before.htm#wp1180694) sebelum mengerjakan bagian dalam komputer.**

### <span id="page-7-1"></span>**Melepaskan Penutup Kontrol Tengah**

- 1. Ikuti prosedur di bagian [Sebelum Anda Mulai](file:///C:/data/systems/studio1555/in/SM/before.htm#wp1180036).
- 2. Lepaskan baut yang menahan penutup kontrol tengah dari tempat baterai.

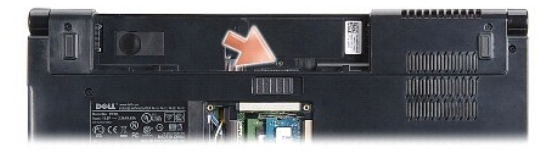

- 3. Matikan komputer dan buka display sejauh mungkin.
- 4. Cungkil penutup kontrol tengah dengan pencungkil plastik, mulai dari lokasi tempat baterai pada bagian belakang komputer.
- 5. Lepaskan penutup kontrol tengah ke atas.

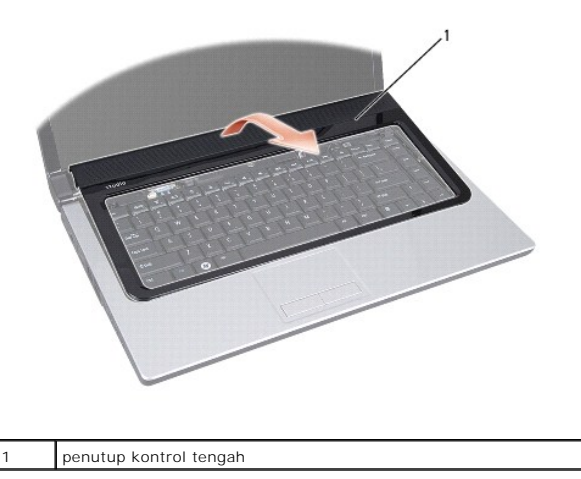

# <span id="page-8-1"></span><span id="page-8-0"></span>**Memasang Kembali Penutup Kontrol Tengah**

- 1. Ikuti prosedur di bagian [Sebelum Anda Mulai](file:///C:/data/systems/studio1555/in/SM/before.htm#wp1180036).
- 2. Luruskan kait di bagian bawah penutup kontrol tengah ke slot pada palm rest dan pasang penutup hingga terkunci ke posisinya.
- 3. Tutup display dan balikkan komputer.
- 4. Di tempat baterai, pasang kembali baut yang menahan penutup kontrol tengah.
- 5. Dorong baterai ke dalam tempatnya hingga terdengar terkunci pada posisinya.

#### <span id="page-9-0"></span> **Baterai Sel Berbentuk Koin Manual Servis Dell Studio™ 1555**

- [Melepaskan Baterai Sel Berbentuk Koin](#page-9-1)
- **Memasang Kembali Baterai Sel Berbent**
- PERINGATAN: Sebelum mengerjakan bagian dalam komputer, bacalah informasi keselamatan yang dikirimkan bersama komputer Anda. Untuk<br>informasi praktik keselamatan terbaik tambahan, kunjungi Laman utama Pemenuhan Peraturan pad
- **PERHATIAN: Untuk menghindari terkena sengatan listrik, gunakan gelang antistatis atau pegang permukaan logam yang tidak dicat (seperti konektor pada bagian belakang komputer) secara berkala.**
- PERHATIAN: Hanya teknisi servis yang berkualifikasi yang boleh mengerjakan reparasi pada komputer Anda. Kerusakan yang terjadi akibat<br>pekerjaan servis yang tidak diotorisasi oleh Dell™ tidak akan ditanggung oleh garansi A
- **PERHATIAN: Untuk mencegah kerusakan pada board sistem, lepaskan baterai utama (lihat [Sebelum Mengerjakan Bagian Dalam Komputer\)](file:///C:/data/systems/studio1555/in/SM/before.htm#wp1180694) sebelum mengerjakan bagian dalam komputer.**

### <span id="page-9-1"></span>**Melepaskan Baterai Sel Berbentuk Koin**

- 1. Ikuti instruksi di bagian [Sebelum Anda Mulai](file:///C:/data/systems/studio1555/in/SM/before.htm#wp1180036).
- 2. Lepaskan penutup bawah (lihat Melepaskan Penutup Baw
- 3. Gunakan pencungkil plastik untuk mencungkil baterai sel berbentuk koin dari slotnya.

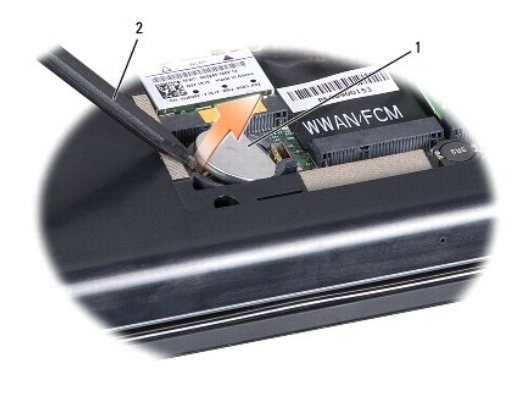

 $\left|1\right|$  baterai sel berbentuk koin  $\left|2\right|$  pencungkil plastik

# <span id="page-9-2"></span>**Memasang Kembali Baterai Sel Berbentuk Koin**

- 1. Ikuti instruksi di bagian [Sebelum Anda Mulai](file:///C:/data/systems/studio1555/in/SM/before.htm#wp1180036).
- 2. Pegang baterai sel berbentuk koin dengan sisi positif menghadap ke atas.
- 3. Dorong baterai sel berbentuk koin ke dalam slot dan tekan baterai dengan hati-hati hingga terkunci pada slotnya.
- 4. Pasang kembali penutup bawah (lihat [Memasang Kembali Penutup Bawah\)](file:///C:/data/systems/studio1555/in/SM/base.htm#wp1217063).

#### <span id="page-10-0"></span> **Modul Prosesor Manual Servis Dell Studio™ 1555**

- **O** [Melepaskan Modul Prosesor](#page-10-1)
- **Memasang Kembali Modul Pro**
- PERINGATAN: Sebelum mengerjakan bagian dalam komputer, bacalah informasi keselamatan yang dikirimkan bersama komputer Anda. Untuk<br>informasi praktik keselamatan terbaik tambahan, kunjungi Laman utama Pemenuhan Peraturan pad
- **PERHATIAN: Untuk menghindari terkena sengatan listrik, gunakan gelang antistatis atau pegang permukaan logam yang tidak dicat (seperti konektor pada bagian belakang komputer) secara berkala.**
- **PERHATIAN: Untuk mencegah kontak intermiten antara baut cam soket ZIF dan prosesor saat melepaskan atau memasang kembali prosesor, berikan sedikit tekanan ke bagian tengah prosesor saat memutar baut cam.**
- **PERHATIAN: Untuk mencegah kerusakan pada prosesor, pegang obeng pada posisi tegak lurus terhadap prosesor saat memutar baut cam.**
- PERHATIAN: Hanya teknisi servis yang berkualifikasi yang boleh mengerjakan reparasi pada komputer Anda. Kerusakan yang terjadi akibat<br>p<mark>ekerjaan servis yang tidak diotorisasi oleh Dell™ tidak akan ditanggung oleh garansi </mark>
- **PERHATIAN: Untuk mencegah kerusakan pada board sistem, lepaskan baterai utama (lihat [Sebelum Mengerjakan Bagian Dalam Komputer\)](file:///C:/data/systems/studio1555/in/SM/before.htm#wp1180694) sebelum mengerjakan bagian dalam komputer.**

### <span id="page-10-1"></span>**Melepaskan Modul Prosesor**

- 1. Ikuti instruksi di bagian [Sebelum Anda Mulai](file:///C:/data/systems/studio1555/in/SM/before.htm#wp1180036).
- 2. Lepaskan pendingin prosesor(lihat [Melepaskan Pendingin Prosesor\)](file:///C:/data/systems/studio1555/in/SM/cpucool.htm#wp1119269).
- 3. Untuk mengendurkan soket ZIF, gunakan obeng pipih kecil dan putar baut cam soket ZIF berlawanan dengan arah jarum jam hingga mencapai batas cam.

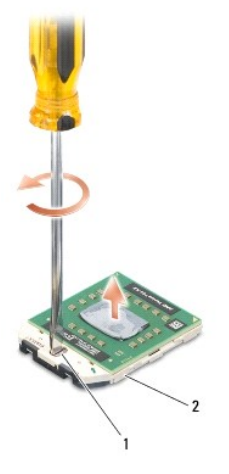

baut cam soket ZIF 2 soket ZIF

PERHATIAN: Untuk memastikan pendinginan maksimum bagi prosesor, jangan sentuh area transfer panas pada unit pendingin termal prosesor.<br>Minyak pada kulit Anda dapat mengurangi kemampuan transfer panas pada panel termal.

**PERHATIAN: Saat melepaskan modul prosesor, tarik modul lurus ke atas. Hati-hati, jangan sampai menekuk pin pada modul prosesor.**

4. Angkat modul prosesor dari soket ZIF.

### <span id="page-10-2"></span>**Memasang Kembali Modul Prosesor**

**CATATAN:** Jika prosesor baru dipasang, Anda akan menerima unit pendingin termal baru termasuk panel termal yang terintegrasi, atau Anda akan<br>menerima panel termal baru bersama dokumentasi untuk menjelaskan cara pemasangan

- 1. Ikuti instruksi di bagian [Sebelum Anda Mulai](file:///C:/data/systems/studio1555/in/SM/before.htm#wp1180036).
- 2. Luruskan sudut pin-1 modul prosesor dengan sudut pin-1 soket ZIF, kemudian masukkan modul prosesor.
- **CATATAN:** Sudut pin-1 modul prosesor memiliki segitiga yang selaras dengan segitiga pada sudut pin-1 soket ZIF.

Saat modul prosesor telah berada di posisi yang benar, keempat sudut akan selaras pada ketinggian yang sama. Jika satu atau beberapa sudut modul<br>lebih tinggi dari sudut lainnya, berarti modul belum berada di posisi yang be

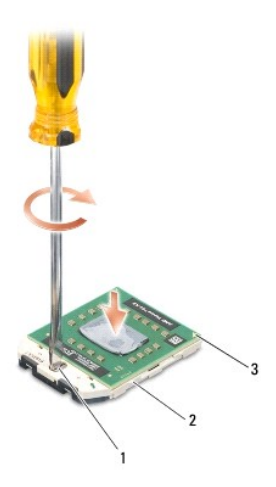

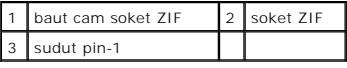

**PERHATIAN: Untuk mencegah kerusakan pada prosesor, pegang obeng pada posisi tegak lurus terhadap prosesor saat memutar baut cam.**

3. Kencangkan soket ZIF dengan memutar baut cam searah jarum jam untuk menahan modul prosesor ke board sistem.

4. Pasang kembali pendingin prosesor(lihat [Memasang Kembali Pendingin Prosesor](file:///C:/data/systems/studio1555/in/SM/cpucool.htm#wp1122720)).

#### <span id="page-12-0"></span> **Pendingin Prosesor Manual Servis Dell Studio™ 1555**

- **O** [Melepaskan Pendingin Prosesor](#page-12-1)
- **O** Memasang Kembali Pendingin Pro
- PERINGATAN: Sebelum mengerjakan bagian dalam komputer, bacalah informasi keselamatan yang dikirimkan bersama komputer Anda. Untuk<br>informasi praktik keselamatan terbaik tambahan, kunjungi Laman utama Pemenuhan Peraturan pad
- **A** PERINGATAN: Jika Anda melepaskan pendingin prosesor dari komputer saat pendingin prosesor masih panas, jangan sentuh rumah logam dari **pendingin prosesor.**
- **PERHATIAN: Untuk menghindari terkena sengatan listrik, gunakan gelang antistatis atau pegang permukaan logam yang tidak dicat (seperti konektor pada bagian belakang komputer) secara berkala.**
- PERHATIAN: Hanya teknisi servis yang berkualifikasi yang boleh mengerjakan reparasi pada komputer Anda. Kerusakan yang terjadi akibat<br>pekerjaan servis yang tidak diotorisasi oleh Dell™ tidak akan ditanggung oleh garansi A
- **PERHATIAN: Untuk mencegah kerusakan pada board sistem, lepaskan baterai utama (lihat [Sebelum Mengerjakan Bagian Dalam Komputer\)](file:///C:/data/systems/studio1555/in/SM/before.htm#wp1180694) sebelum mengerjakan bagian dalam komputer.**

### <span id="page-12-1"></span>**Melepaskan Pendingin Prosesor**

- 1. Ikuti instruksi di bagian [Sebelum Anda Mulai](file:///C:/data/systems/studio1555/in/SM/before.htm#wp1180036).
- 2. Lepaskan drive optis (lihat [Melepaskan Drive Optis\)](file:///C:/data/systems/studio1555/in/SM/optical.htm#wp1180116).
- 3. Lepaskan kabel ExpressCard dari konektornya masing-masing pada board sistem (lihat [Melepaskan Papan ExpressCard](file:///C:/data/systems/studio1555/in/SM/expressc.htm#wp1180168)).
- 4. Lepaskan kabel konektor adaptor AC, kabel USB, kabel kipas, dan kabel subwoofer dari board sistem (lihat [Melepaskan Unit Board Sistem](file:///C:/data/systems/studio1555/in/SM/sysboard.htm#wp1180340)).
- 5. Lepaskan keenam baut yang menahan board sistem ke dasar komputer.
- 6. Balikkan board sistem.
- 7. Secara berurutan (ditunjukkan pada pendingin prosesor), kendurkan keempat baut mati pada penutup prosesor unit pendingin termal.

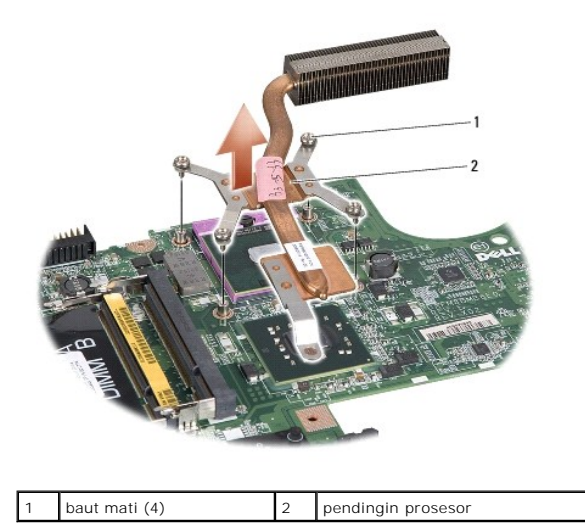

- 
- 8. Angkat pendingin prosesor dari komputer.

# <span id="page-12-2"></span>**Memasang Kembali Pendingin Prosesor**

**CATATAN:** Panel termal asli dapat digunakan kembali jika prosesor dan pendingin prosesor asli akan dipasang kembali bersama-sama. Jika prosesor<br>atau pendingin prosesor diganti, gunakan panel termal yang disediakan dalam k

**CATATAN:** Prosedur ini mengasumsikan bahwa Anda telah melepaskan pendingin prosesor dan telah siap untuk memasangnya kembali.

- 1. Luruskan keempat baut penguat pada penutup unit pendingin-termal prosesor dengan lubang baut pada board sistem dan kencangkan baut dengan urutan yang benar.
- 2. Pasang kembali board sistem ke dasar komputer.
- 3. Pasang kembali keenam baut yang menahan board sistem ke dasar komputer.
- 4. Sambungkan kabel konektor adaptor AC, kabel USB, kabel kipas, dan kabel subwoofer ke board sistem (lihat [Memasang Kembali Unit Board Sistem\)](file:///C:/data/systems/studio1555/in/SM/sysboard.htm#wp1187878).
- 5. Sambungkan kabel ExpressCard ke konektornya masing-masing pada board sistem (lihat [Memasang Kembali Papan ExpressCard\)](file:///C:/data/systems/studio1555/in/SM/expressc.htm#wp1180894).
- 6. Pasang kembali drive optis (lihat [Memasang Kembali Drive Optis](file:///C:/data/systems/studio1555/in/SM/optical.htm#wp1180161)).
- 7. Dorong baterai ke dalam tempatnya hingga terdengar terkunci pada posisinya.

### <span id="page-14-0"></span> **Display**

**Manual Servis Dell Studio™ 1555** 

- **[Unit Display](#page-14-1)**
- **[Bezel Display](#page-15-0)**
- **[Panel Display](#page-16-1)**
- **C** [Engsel Display](#page-18-0)

# <span id="page-14-1"></span>**Unit Display**

- PERINGATAN: Sebelum mengerjakan bagian dalam komputer, bacalah informasi keselamatan yang dikirimkan bersama komputer Anda. Untuk<br>informasi praktik keselamatan terbaik tambahan, kunjungi Laman utama Pemenuhan Peraturan pad
- **PERHATIAN: Untuk menghindari terkena sengatan listrik, gunakan gelang antistatis atau pegang permukaan logam yang tidak dicat (seperti konektor pada bagian belakang komputer) secara berkala.**
- PERHATIAN: Hanya teknisi servis yang berkualifikasi yang boleh mengerjakan reparasi pada komputer Anda. Kerusakan yang terjadi akibat<br>pekerjaan servis yang tidak diotorisasi oleh Dell™ tidak akan ditanggung oleh garansi A
- <span id="page-14-2"></span>**PERHATIAN: Untuk mencegah kerusakan pada board sistem, lepaskan baterai utama (lihat [Sebelum Mengerjakan Bagian Dalam Komputer\)](file:///C:/data/systems/studio1555/in/SM/before.htm#wp1180694) sebelum mengerjakan bagian dalam komputer.**

# **Melepaskan Unit Display**

- 1. Ikuti instruksi di bagian [Sebelum Anda Mulai](file:///C:/data/systems/studio1555/in/SM/before.htm#wp1180036).
- 2. Lepaskan penutup bawah (lihat [Melepaskan Penutup Bawah](file:///C:/data/systems/studio1555/in/SM/base.htm#wp1225619)).
- 3. Lepaskan kabel antena dari Mini-Card.
- 4. Angkat kabel antena dari tab penahan dan lepaskan kabel dari jalur perutean.

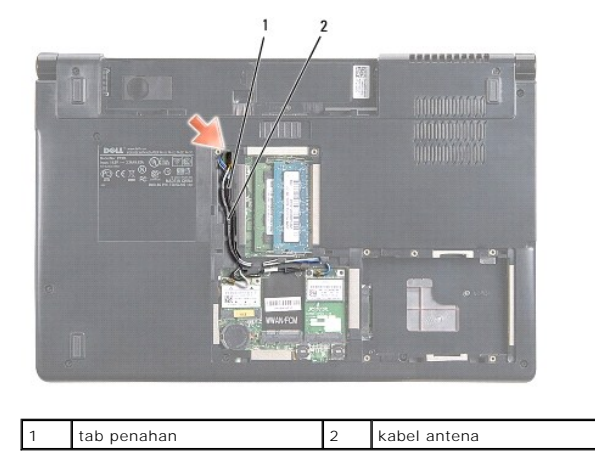

5. Lepaskan kedua baut yang menahan unit display dari bagian dasar komputer.

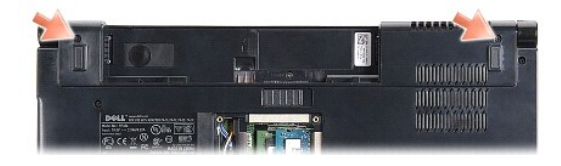

6. Lepaskan penutup kontrol tengah (lihat [Melepaskan Penutup Kontrol Tengah](file:///C:/data/systems/studio1555/in/SM/cntrcont.htm#wp1180217)).

- <span id="page-15-3"></span>7. Lepaskan keyboard (lihat [Melepaskan Keyboard](file:///C:/data/systems/studio1555/in/SM/keyboard.htm#wp1180366)).
- 8. Lepaskan kabel kamera, kabel display, dan kabel tombol daya dari konektornya pada board sistem dan lepaskan kabel dari pengarah perutean.
- 9. Tarik kabel antena melalui lubang perutean dan lepaskan kabel dari jalur perutean.
- 10. Lepaskan kedua baut yang menahan unit display ke dasar komputer.

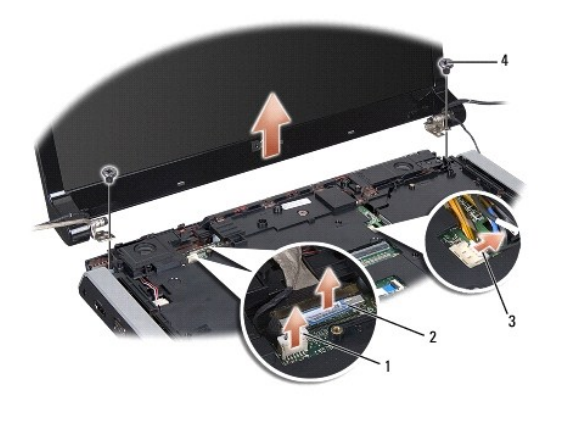

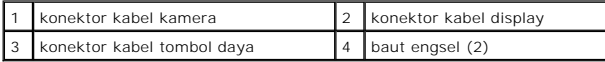

<span id="page-15-1"></span>11. Angkat dan lepaskan unit display dari komputer.

### **Memasang Kembali Unit Display**

- 1. Ikuti instruksi di bagian [Sebelum Anda Mulai](file:///C:/data/systems/studio1555/in/SM/before.htm#wp1180036).
- 2. Luruskan engsel display dengan lubang di bagian dasar komputer dan kemudian turunkan display ke tempatnya.
- 3. Pasang kembali kedua baut yang menahan unit display ke dasar komputer.
- 4. Masukkan kabel antena melalui lubang perutean ke bagian dasar komputer.
- 5. Kencangkan kabel kamera, kabel display, dan kabel tombol daya ke pengarah perutean masing-masing.
- 6. Sambungkan kabel kamera, kabel display, dan kabel tombol daya ke konektor masing-masing pada board sistem.

**CATATAN:** Pastikan kabel display dan kabel kamera dirutekan dan dikencangkan dengan benar di bawah pengarah perutean.

- 7. Pasang kembali keyboard (lihat [Memasang Kembali Keyboard\)](file:///C:/data/systems/studio1555/in/SM/keyboard.htm#wp1181699).
- 8. Pasang kembali penutup kontrol tengah (lihat [Memasang Kembali Penutup Kontrol Tengah\)](file:///C:/data/systems/studio1555/in/SM/cntrcont.htm#wp1185318).
- 9. Tutup display dan balikkan komputer.
- 10. Pasang kembali dan kencangkan kedua baut yang menahan unit display ke bagian dasar komputer.
- 11. Pasang kembali Mini-Card dan sambungkan kabel antena ke Mini-Card (lihat [Memasang Kembali Mini-Card](file:///C:/data/systems/studio1555/in/SM/minicard.htm#wp1182689)).
- 12. Pasang kembali penutup bawah (lihat [Memasang Kembali Penutup Bawah\)](file:///C:/data/systems/studio1555/in/SM/base.htm#wp1217063).

# <span id="page-15-0"></span>**Bezel Display**

# <span id="page-15-2"></span>**Melepaskan Bezel Display**

<span id="page-16-0"></span>**PERINGATAN: Instruksi berikut tidak berlaku untuk panel display Edge-to-Edge (tepi-ke-tepi); panel display ini tidak boleh dibongkar.**

- 1. Ikuti instruksi di bagian [Sebelum Anda Mulai](file:///C:/data/systems/studio1555/in/SM/before.htm#wp1180036).
- 2. Lepaskan unit display (lihat [Melepaskan Unit Display\)](#page-14-2).

**PERHATIAN: Lepaskan bezel dari penutup dasar display dengan sangat hati-hati untuk mencegah kerusakan pada bezel dan panel display.**

3. Dorong bezel display dengan hati-hati ke arah luar pada keempat sisi untuk melepaskan bezel dari panel display.

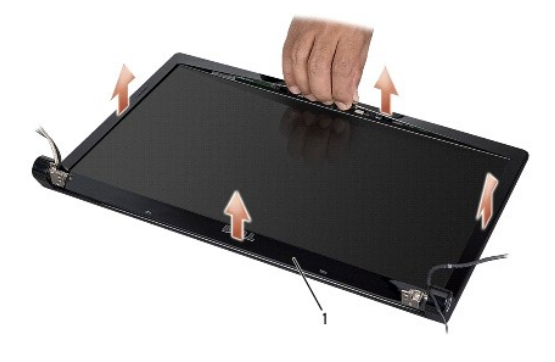

#### 1 bezel display

**CATATAN:** Pada beberapa komputer, bezel display memiliki perekat dua sisi pada kedua ujungnya. Untuk mencegah kerusakan pada bezel display,<br>lepaskan bezel display dengan hati-hati untuk membebaskan bezel dari perekat dua

# <span id="page-16-2"></span>**Memasang Kembali Bezel Display**

- 1. Ikuti instruksi di bagian [Sebelum Anda Mulai](file:///C:/data/systems/studio1555/in/SM/before.htm#wp1180036).
- 2. Dimulai dari salah satu sudut, tekan bezel secara perlahan Menggunakan jari Anda hingga terpasang dengan benar di panel display.
- 3. Pasang kembali unit display (lihat [Memasang Kembali Unit Display](#page-15-1)).

### <span id="page-16-1"></span>**Panel Display**

### <span id="page-16-3"></span>**Melepaskan Panel Display**

- 1. Ikuti instruksi di bagian [Sebelum Anda Mulai](file:///C:/data/systems/studio1555/in/SM/before.htm#wp1180036).
- 2. Lepaskan unit display (lihat [Melepaskan Unit Display\)](#page-14-2).
- 3. Lepaskan bezel display (lihat [Melepaskan Bezel Display](#page-15-2)).
- 4. Lepaskan keempat baut yang menahan panel display ke penutup display.
- 5. Menggunakan tab penarik kabel kamera, lepaskan kabel kamera dari konektor pada kamera.

<span id="page-17-0"></span>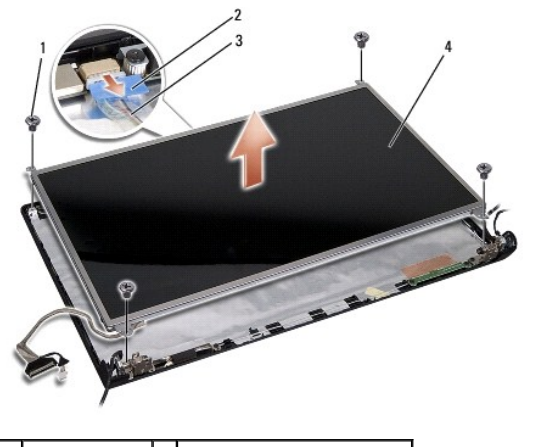

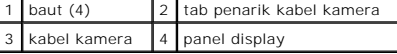

- 6. Angkat dan lepaskan panel display dari komputer.
- 7. Lepaskan keempat baut (dua pada setiap sisi panel display) yang menahan braket ke panel display dan lepaskan braket.
- 8. Balikkan panel display.

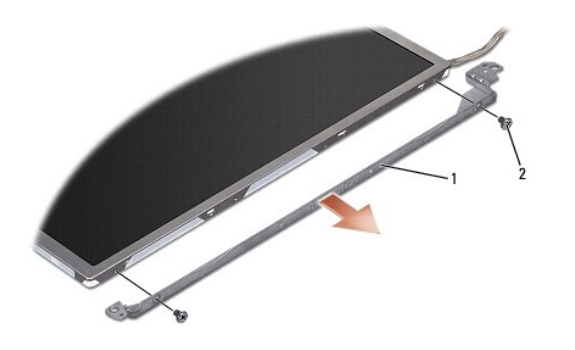

1 braket panel display (1 kiri, 1 kanan) 2 baut (4 total; 2 pada setiap sisi)

9. Menggunakan tab penarik kabel display, lepaskan kabel display dari papan display.

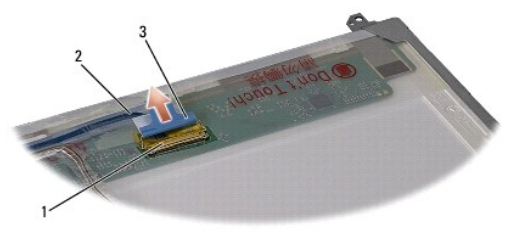

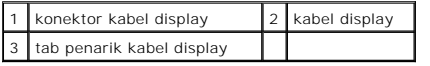

# <span id="page-17-1"></span>**Memasang Kembali Panel Display**

- 1. Ikuti instruksi di bagian [Sebelum Anda Mulai](file:///C:/data/systems/studio1555/in/SM/before.htm#wp1180036).
- 2. Sambungkan kabel display ke papan di bagian belakang panel display.
- <span id="page-18-1"></span>3. Pasang kembali keempat baut (dua pada setiap sisi panel display) yang menahan braket display ke panel display.
- 4. Sambungkan kabel kamera ke konektor pada kamera.
- 5. Luruskan lubang baut pada braket display dengan lubang baut yang sesuai dan arahkan pin pada penutup display dan turunkan panel display dengan hati-hati ke tempatnya.
- 6. Pasang kembali keempat baut yang menahan panel display ke penutup.
- 7. Pasang kembali bezel display (lihat [Memasang Kembali Bezel Display\)](#page-16-2).
- 8. Pasang kembali unit display (lihat [Memasang Kembali Unit Display](#page-15-1)).

# <span id="page-18-0"></span>**Engsel Display**

#### **Melepaskan Engsel Display**

- 1. Ikuti instruksi di bagian [Sebelum Anda Mulai](file:///C:/data/systems/studio1555/in/SM/before.htm#wp1180036).
- 2. Lepaskan unit display (lihat [Melepaskan Unit Display\)](#page-14-2).
- 3. Lepaskan panel display tanpa melepaskan braket display (lihat [Melepaskan Panel Display](#page-16-3)).
- 4. Lepaskan kedua baut (satu pada setiap sisi) yang menahan engsel display ke penutup display.
- 5. Lepaskan engsel display.

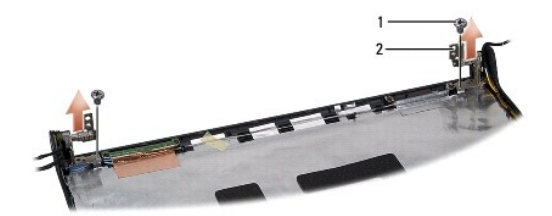

 $\begin{array}{|c|c|c|c|c|}\n\hline\n1 & \text{baut (2)} & 2 & \text{engsel (2)}\n\hline\n\end{array}$ 

### **Memasang Kembali Engsel Display**

- 1. Ikuti instruksi di bagian [Sebelum Anda Mulai](file:///C:/data/systems/studio1555/in/SM/before.htm#wp1180036).
- 2. Luruskan lubang pada engsel dengan lubang pada penutup display dan pasang kembali kedua baut (satu pada setiap sisi) yang menahan engsel display ke penutup display.
- 3. Pasang kembali panel display (lihat [Memasang Kembali Panel Display\)](#page-17-1).
- 4. Pasang kembali unit display (lihat [Memasang Kembali Unit Display](#page-15-1)).

#### <span id="page-19-0"></span> **Papan ExpressCard Manual Servis Dell Studio™ 1555**

- [Melepaskan Papan ExpressCard](#page-19-1)
- **Memasang Kembali Papan Expression**
- PERINGATAN: Sebelum mengerjakan bagian dalam komputer, bacalah informasi keselamatan yang dikirimkan bersama komputer Anda. Untuk<br>informasi praktik keselamatan terbaik tambahan, kunjungi Laman utama Pemenuhan Peraturan pad
- **PERHATIAN: Untuk menghindari terkena sengatan listrik, gunakan gelang antistatis atau pegang permukaan logam yang tidak dicat (seperti konektor pada bagian belakang komputer) secara berkala.**
- PERHATIAN: Hanya teknisi servis yang berkualifikasi yang boleh mengerjakan reparasi pada komputer Anda. Kerusakan yang terjadi akibat<br>pekerjaan servis yang tidak diotorisasi oleh Dell™ tidak akan ditanggung oleh garansi A
- **PERHATIAN: Untuk mencegah kerusakan pada board sistem, lepaskan baterai utama (lihat [Sebelum Mengerjakan Bagian Dalam Komputer\)](file:///C:/data/systems/studio1555/in/SM/before.htm#wp1180694) sebelum mengerjakan bagian dalam komputer.**

### <span id="page-19-1"></span>**Melepaskan Papan ExpressCard**

- 1. Ikuti prosedur di bagian [Sebelum Anda Mulai](file:///C:/data/systems/studio1555/in/SM/before.htm#wp1180036).
- 2. Lepaskan palm rest (lihat [Melepaskan Palm Rest](file:///C:/data/systems/studio1555/in/SM/palmrest.htm#wp1186039)).
- 3. Lepaskan kabel ExpressCard dari konektornya masing-masing pada board sistem.
- 4. Lepaskan keempat baut yang menahan papan ExpressCard ke penutup bawah komputer dan lepaskan papan.

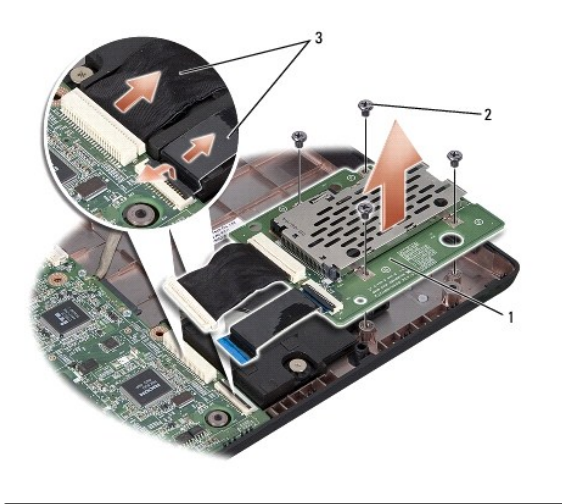

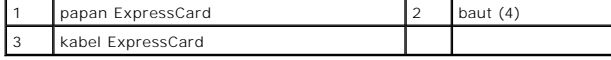

# <span id="page-19-2"></span>**Memasang Kembali Papan ExpressCard**

- 1. Sambungkan kabel papan ExpressCard ke konektor board sistem.
- 2. Tempatkan papan ExpressCard ke posisinya dan pasang kembali keempat baut untuk menahan papan.
- PERHATIAN: Sebelum menyalakan komputer, pasang kembali semua baut dan pastikan tidak ada baut yang tertinggal di dalam komputer. Baut<br>yang tertinggal di dalam komputer dapat menyebabkan kerusakan pada komputer.

3. Pasang kembali palm rest (lihat [Memasang Kembali Palm Rest\)](file:///C:/data/systems/studio1555/in/SM/palmrest.htm#wp1186026).

- <span id="page-21-0"></span> **Kipas Manual Servis Dell Studio™ 1555**
- **O** [Melepaskan Kipas](#page-21-1)
- masang Kembali
- PERINGATAN: Sebelum mengerjakan bagian dalam komputer, bacalah informasi keselamatan yang dikirimkan bersama komputer Anda. Untuk<br>informasi praktik keselamatan terbaik tambahan, kunjungi Laman utama Pemenuhan Peraturan pad
- **PERHATIAN: Untuk menghindari terkena sengatan listrik, gunakan gelang antistatis atau pegang permukaan logam yang tidak dicat (seperti konektor pada bagian belakang komputer) secara berkala.**
- PERHATIAN: Hanya teknisi servis yang berkualifikasi yang boleh mengerjakan reparasi pada komputer Anda. Kerusakan yang terjadi akibat<br>pekerjaan servis yang tidak diotorisasi oleh Dell™ tidak akan ditanggung oleh garansi A

**PERHATIAN: Untuk mencegah kerusakan pada board sistem, lepaskan baterai utama (lihat [Sebelum Mengerjakan Bagian Dalam Komputer\)](file:///C:/data/systems/studio1555/in/SM/before.htm#wp1180694) sebelum mengerjakan bagian dalam komputer.**

### <span id="page-21-1"></span>**Melepaskan Kipas**

- 1. Ikuti instruksi di bagian [Sebelum Anda Mulai](file:///C:/data/systems/studio1555/in/SM/before.htm#wp1180036).
- 2. Lepaskan drive optis (lihat [Melepaskan Drive Optis\)](file:///C:/data/systems/studio1555/in/SM/optical.htm#wp1180116).
- 3. Lepaskan kabel konektor adaptor AC, kabel USB, kabel kipas, dan kabel subwoofer dari board sistem.
- 4. Lepaskan keenam baut yang menahan board sistem ke dasar komputer.
- 5. Angkat board sistem dari dasar komputer.
- 6. Lepaskan kedua baut yang menahan kipas ke dasar komputer.
- 7. Angkat kipas dari dasar komputer.

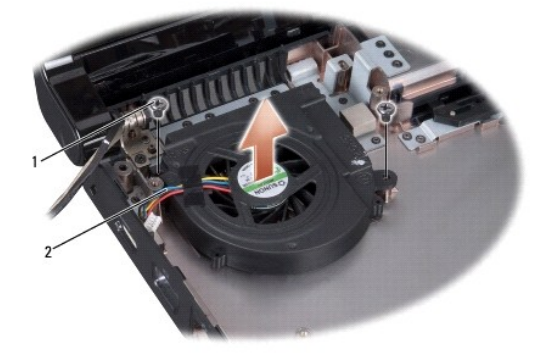

baut  $(2)$  2 kabel kipas

# <span id="page-21-2"></span>**Memasang Kembali Kipas**

- 1. Tempatkan kipas ke dasar komputer dan pasang kembali kedua baut yang menahan kipas ke dasar komputer.
- 2. Tempatkan board sistem ke dasar komputer.
- 3. Pasang kembali keenam baut yang menahan board sistem ke dasar komputer.
- 4. Sambungkan kabel konektor adaptor AC, kabel USB, kabel kipas, dan kabel subwoofer ke konektornya masing-masing pada board sistem.

5. Pasang kembali drive optis (lihat [Memasang Kembali Drive Optis](file:///C:/data/systems/studio1555/in/SM/optical.htm#wp1180161)).

<span id="page-23-0"></span>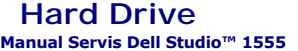

**[Melepaskan Hard Drive](#page-23-1)** 

egaa Kembali Ha

**A** PERINGATAN: Jika Anda melepaskan hard drive dari komputer saat drive masih panas, jangan sentuh rumah logam dari hard drive.

 $\triangle$ PERINGATAN: Sebelum mengerjakan bagian dalam komputer, bacalah informasi keselamatan yang dikirimkan bersama komputer Anda. Untuk<br>informasi praktik keselamatan terbaik tambahan, kunjungi Laman utama Pemenuhan Peraturan pad

PERHATIAN: Untuk mencegah kehilangan data, matikan komputer Anda (lihat <u>Sebelum Mengerjakan Bagian Dalam Komputer</u>) sebelum<br>melepaskan hard drive. Jangan lepaskan hard drive saat komputer masih menyala atau berada pada ko

**PERHATIAN: Hard drive adalah komponen yang sangat sensitif. Tangani hard drive dengan sangat hati-hati.**

PERHATIAN: Hanya teknisi servis yang berkualifikasi yang boleh mengerjakan reparasi pada komputer Anda. Kerusakan yang terjadi akibat<br>pekerjaan servis yang tidak diotorisasi oleh Dell™ tidak akan ditanggung oleh garansi A

**PERHATIAN: Untuk mencegah kerusakan pada board sistem, lepaskan baterai utama (lihat [Sebelum Mengerjakan Bagian Dalam Komputer\)](file:///C:/data/systems/studio1555/in/SM/before.htm#wp1180694) sebelum mengerjakan bagian dalam komputer.**

**CATATAN:** Dell tidak menjamin kompatibilitas atau tidak menyediakan dukungan untuk hard drive yang diperoleh dari produsen selain Dell.

**CATATAN:** Jika Anda memasang hard drive dari produsen selain Dell, Anda harus menginstal sistem pengoperasian, driver, dan utilitas pada hard drive Ø baru (lihat *Panduan Teknologi Dell*).

### <span id="page-23-1"></span>**Melepaskan Hard Drive**

- 1. Ikuti prosedur di bagian [Sebelum Anda Mulai](file:///C:/data/systems/studio1555/in/SM/before.htm#wp1180036).
- 2. Lepaskan penutup bawah (lihat [Melepaskan Penutup Bawah](file:///C:/data/systems/studio1555/in/SM/base.htm#wp1225619)).
- 3. Lepaskan keempat baut yang menahan unit hard drive ke dasar komputer.
- 4. Geser unit hard drive ke samping untuk melepaskan hard drive dari konektor hard drive, lalu angkat dan lepaskan hard drive dari dasar komputer.

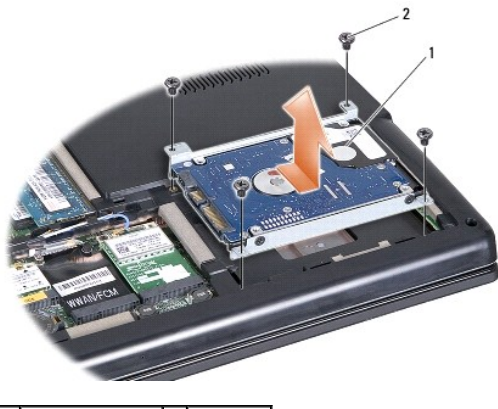

1 unit hard drive  $\begin{bmatrix} 2 \\ 2 \end{bmatrix}$  baut (4)

- 5. Lepaskan keempat baut yang menahan braket hard drive ke hard drive.
- 6. Pisahkan braket hard drive dari hard drive.

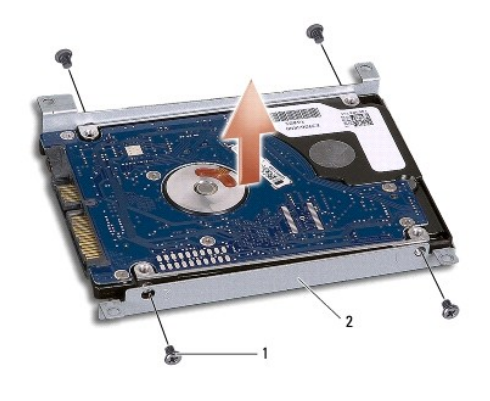

1 baut (4) 2 braket hard drive

PERHATIAN: Saat hard drive tidak terpasang di komputer, simpan hard drive dalam kemasan pelindung antistatis. Untuk informasi lebih lanjut,<br>Iihat "Perlindungan Terhadap Pelepasan Muatan Elektrostatis" di informasi keselama

# <span id="page-24-0"></span>**Memasang Kembali Hard Drive**

- 1. Ikuti instruksi di bagian [Sebelum Anda Mulai](file:///C:/data/systems/studio1555/in/SM/before.htm#wp1180036).
- 2. Pasang kembali braket hard drive dan kencangkan keempat baut untuk menahan braket ke hard drive.
- 3. Tempatkan unit hard drive ke dasar komputer.
- 4. Dorong unit hard drive ke dalam hingga menyentuh konektor hard drive.
- 5. Pasang kembali keempat baut yang menahan unit hard drive ke dasar komputer.
- 6. Pasang kembali penutup bawah (lihat [Memasang Kembali Penutup Bawah\)](file:///C:/data/systems/studio1555/in/SM/base.htm#wp1217063).
- PERHATIAN: Sebelum menyalakan komputer, pasang kembali semua baut dan pastikan tidak ada baut yang tertinggal di dalam komputer. Baut<br>yang tertinggal di dalam komputer dapat menyebabkan kerusakan pada komputer.
- **PERHATIAN: Jangan ikuti proses penginstalan sistem jika hard drive merupakan Factory-Imaged Hard Drive (FIHD). Sistem pengoperasian sudah diinstal dalam FIHD.**
- 7. Instal sistem pengoperasian untuk komputer Anda jika diperlukan (lihat *Panduan Teknologi Dell*).
- 8. Instal driver dan utilitas untuk komputer Anda jika diperlukan (lihat *Panduan Teknologi Dell*).

- <span id="page-25-0"></span> **Keyboard Manual Servis Dell Studio™ 1555**
- **[Melepaskan Keyboard](#page-25-1)**
- Memasang Kembali Ke
- PERINGATAN: Sebelum mengerjakan bagian dalam komputer, bacalah informasi keselamatan yang dikirimkan bersama komputer Anda. Untuk<br>informasi praktik keselamatan terbaik tambahan, kunjungi Laman utama Pemenuhan Peraturan pad
- **PERHATIAN: Untuk menghindari terkena sengatan listrik, gunakan gelang antistatis atau pegang permukaan logam yang tidak dicat (seperti konektor pada bagian belakang komputer) secara berkala.**
- PERHATIAN: Hanya teknisi servis yang berkualifikasi yang boleh mengerjakan reparasi pada komputer Anda. Kerusakan yang terjadi akibat<br>pekerjaan servis yang tidak diotorisasi oleh Dell™ tidak akan ditanggung oleh garansi A
- **PERHATIAN: Untuk mencegah kerusakan pada board sistem, lepaskan baterai utama (lihat [Sebelum Mengerjakan Bagian Dalam Komputer\)](file:///C:/data/systems/studio1555/in/SM/before.htm#wp1180694) sebelum mengerjakan bagian dalam komputer.**

### <span id="page-25-1"></span>**Melepaskan Keyboard**

- 1. Ikuti prosedur di bagian [Sebelum Anda Mulai](file:///C:/data/systems/studio1555/in/SM/before.htm#wp1180036).
- 2. Lepaskan penutup kontrol tengah (lihat [Melepaskan Penutup Kontrol Tengah](file:///C:/data/systems/studio1555/in/SM/cntrcont.htm#wp1180217))
- 3. Lepaskan kedua baut pada bagian atas keyboard.

**PERHATIAN: Tutup tombol pada keyboard merupakan komponen yang sensitif, mudah terlepas, dan butuh waktu yang cukup lama untuk memasangnya kembali. Berhati-hatilah saat melepaskan dan menangani keyboard.**

- 4. Angkat keyboard dan tahan keyboard untuk mengakses konektor keyboard.
- 5. Lepaskan kabel keyboard dari konektor keyboard pada board sistem dengan memutar kait konektor keyboard ke arah depan komputer.
- 6. Geser kabel keyboard keluar dari konektor keyboard.

**CATATAN:** Jika keyboard Anda adalah keyboard dengan lampu latar (opsional), ada kabel tambahan yang perlu dilepaskan juga.

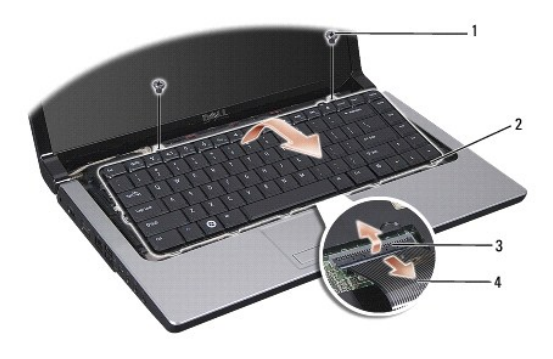

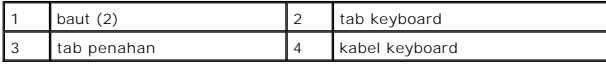

# <span id="page-25-2"></span>**Memasang Kembali Keyboard**

1. Ikuti prosedur di bagian [Sebelum Anda Mulai](file:///C:/data/systems/studio1555/in/SM/before.htm#wp1180036).

- 2. Dorong kabel keyboard ke dalam konektor keyboard.
- 3. Putar kait konektor keyboard untuk mengencangkan kabel.
- 4. Luruskan tab di sepanjang bagian bawah keyboard dan dorong masuk ke dalam slot pada palm rest.
- 5. Tekan pada tepi-tepi sudut di dekat bagian atas untuk mengunci keyboard ke posisinya.
- 6. Pasang kembali kedua baut pada bagian atas keyboard.
- 7. Pasang kembali penutup kontrol tengah (lihat [Memasang Kembali Penutup Kontrol Tengah\)](file:///C:/data/systems/studio1555/in/SM/cntrcont.htm#wp1185318).

#### <span id="page-27-0"></span> **Unit Pengait Baterai Manual Servis Dell Studio™ 1555**

- [Melepaskan Unit Pengait Baterai](#page-27-1)
- **O** [Memasang Kembali Unit Pengait Baterai](#page-28-0)n
- PERINGATAN: Sebelum mengerjakan bagian dalam komputer, bacalah informasi keselamatan yang dikirimkan bersama komputer Anda. Untuk<br>informasi praktik keselamatan terbaik tambahan, kunjungi Laman utama Pemenuhan Peraturan pad
- **PERHATIAN: Untuk menghindari terkena sengatan listrik, gunakan gelang antistatis atau pegang permukaan logam yang tidak dicat (seperti konektor pada bagian belakang komputer) secara berkala.**
- PERHATIAN: Hanya teknisi servis yang berkualifikasi yang boleh mengerjakan reparasi pada komputer Anda. Kerusakan yang terjadi akibat<br>pekerjaan servis yang tidak diotorisasi oleh Dell™ tidak akan ditanggung oleh garansi A

**PERHATIAN: Untuk mencegah kerusakan pada board sistem, lepaskan baterai utama (lihat [Sebelum Mengerjakan Bagian Dalam Komputer\)](file:///C:/data/systems/studio1555/in/SM/before.htm#wp1180694) sebelum mengerjakan bagian dalam komputer.**

# <span id="page-27-1"></span>**Melepaskan Unit Pengait Baterai**

- 1. Ikuti instruksi di bagian [Sebelum Anda Mulai](file:///C:/data/systems/studio1555/in/SM/before.htm#wp1180036).
- 2. Lepaskan penutup bawah (lihat [Melepaskan Penutup Bawah](file:///C:/data/systems/studio1555/in/SM/base.htm#wp1225619)).
- 3. Lepaskan semua modul memori (lihat [Melepaskan Modul Memori](file:///C:/data/systems/studio1555/in/SM/memory.htm#wp1181008)).
- 4. Lepaskan hard drive (lihat [Melepaskan Hard Drive](file:///C:/data/systems/studio1555/in/SM/hdd.htm#wp1181881)).
- 5. Lepaskan Mini-Card (lihat [Melepaskan Mini-Card\)](file:///C:/data/systems/studio1555/in/SM/minicard.htm#wp1182434).
- 6. Lepaskan penutup kontrol tengah (lihat [Melepaskan Penutup Kontrol Tengah](file:///C:/data/systems/studio1555/in/SM/cntrcont.htm#wp1180217)).
- 7. Lepaskan keyboard (lihat [Melepaskan Keyboard](file:///C:/data/systems/studio1555/in/SM/keyboard.htm#wp1180366)).
- 8. Lepaskan palm rest (lihat [Melepaskan Palm Rest](file:///C:/data/systems/studio1555/in/SM/palmrest.htm#wp1186039)).
- 9. Lepaskan drive optis (lihat [Melepaskan Drive Optis\)](file:///C:/data/systems/studio1555/in/SM/optical.htm#wp1180116).
- 10. Lepaskan board sistem (lihat [Melepaskan Unit Board Sistem\)](file:///C:/data/systems/studio1555/in/SM/sysboard.htm#wp1180340).
- 11. Lepaskan pegas kait dari pengait yang menahan pegas di posisinya.

**PERHATIAN: Sebelum Anda melepaskan kait pelepas baterai, perhatikan arah kait untuk memastikan pemasangan yang benar saat kait dipasang kembali.**

12. Lepaskan baut yang menahan kait baterai ke kait pelepas baterai dan keluarkan kait dari dasar komputer.

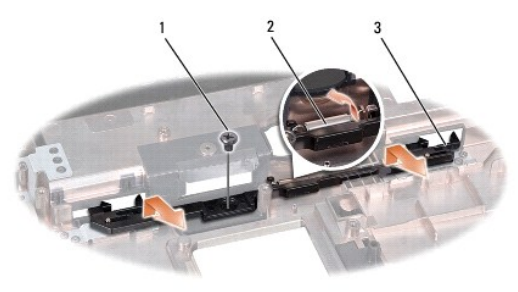

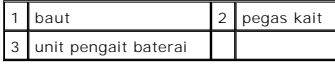

# <span id="page-28-0"></span>**Memasang Kembali Unit Pengait Baterai**

**PERHATIAN: Pastikan unit pengait baterai telah diarahkan dengan benar. Lekukan untuk baut harus mengarah ke atas saat pemasangan unit.**

- 1. Dorong kait pelepas baterai hingga masuk ke tempatnya.
- 2. Pasang kembali dan kencangkan kedua baut yang menahan kait baterai ke kait pelepas baterai.
- 3. Menggunakan obeng kecil, pasang pegas di atas pengait pada dasar komputer.
- 4. Ikuti langkah di bagian [Melepaskan Unit Pengait Baterai](#page-27-1) dengan urutan terbalik.

<span id="page-29-0"></span> **Memori Manual Servis Dell Studio™ 1555** 

- **O** [Melepaskan Modul Memori](#page-29-1)
- masang Kembali Modul Me

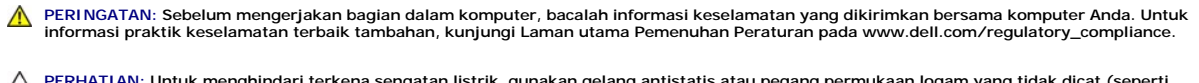

**PERHATIAN: Untuk menghindari terkena sengatan listrik, gunakan gelang antistatis atau pegang permukaan logam yang tidak dicat (seperti konektor pada bagian belakang komputer) secara berkala.**

PERHATIAN: Hanya teknisi servis yang berkualifikasi yang boleh mengerjakan reparasi pada komputer Anda. Kerusakan yang terjadi akibat<br>pekerjaan servis yang tidak diotorisasi oleh Dell™ tidak akan ditanggung oleh garansi A

**PERHATIAN: Untuk mencegah kerusakan pada board sistem, lepaskan baterai utama (lihat [Sebelum Mengerjakan Bagian Dalam Komputer\)](file:///C:/data/systems/studio1555/in/SM/before.htm#wp1180694) sebelum mengerjakan bagian dalam komputer.**

Anda dapat menambah kapasitas memori komputer dengan memasang modul memori pada board sistem. Lihat "Spesifikasi" dalam *Panduan Pemasangan*<br>untuk mendapatkan informasi tentang memori yang didukung oleh komputer Anda. Pasa

**CATATAN:** Modul memori yang dibeli dari Dell™ turut dijamin oleh garansi komputer Anda.

Komputer Anda memiliki dua soket SODIMM yang dapat diakses pengguna, DIMM A dan DIMM B, dapat diakses dari bagian bawah komputer.

**PERHATIAN: Jika Anda harus memasang modul memori di kedua konektor, pasang modul memori di konektor berlabel "DIMM A" terlebih dahulu sebelum Anda memasang modul memori di konektor berlabel "DIMM B."**

# <span id="page-29-1"></span>**Melepaskan Modul Memori**

- 1. Ikuti prosedur di bagian [Sebelum Anda Mulai](file:///C:/data/systems/studio1555/in/SM/before.htm#wp1180036).
- 2. Lepaskan penutup bawah (lihat [Melepaskan Penutup Bawah](file:///C:/data/systems/studio1555/in/SM/base.htm#wp1225619)).

**PERHATIAN: Untuk mencegah kerusakan pada konektor modul memori, jangan gunakan alat untuk meregangkan klip penahan modul memori.**

- 3. Gunakan ujung jari Anda untuk meregangkan klip penahan pada setiap ujung konektor modul memori dengan hati-hati hingga modul keluar.
- 4. Lepaskan modul dari konektor.

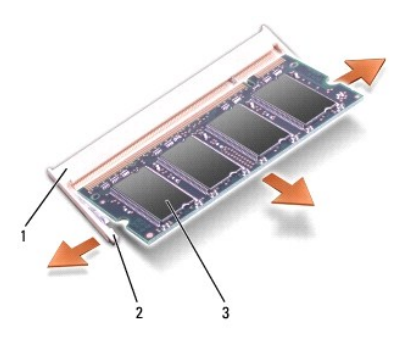

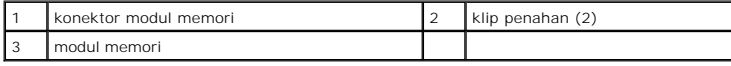

# <span id="page-29-2"></span>**Memasang Kembali Modul Memori**

1. Luruskan takik di konektor tepi modul dengan tab di slot konektor.

2. Dorong modul pada sudut 45 derajat hingga modul masuk ke dalam slot, dan tekan modul ke bawah hingga terdengar terkunci di posisinya. Jika Anda

tidak mendengar bunyi kuncian, lepaskan modul dan ulangi pemasangan modul.

**CATATAN:** Jika modul memori tidak dipasang dengan benar, komputer mungkin tidak dapat melakukan booting.

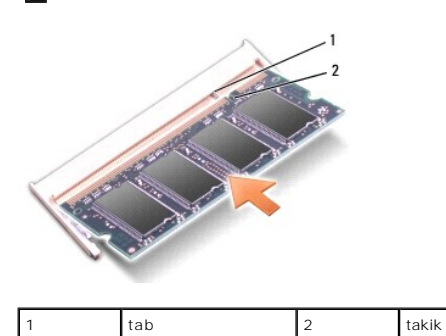

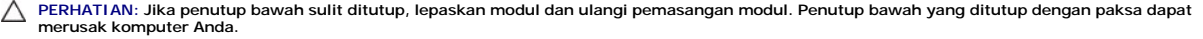

3. Pasang kembali penutup bawah (lihat [Memasang Kembali Penutup Bawah\)](file:///C:/data/systems/studio1555/in/SM/base.htm#wp1217063).

- 4. Dorong baterai ke dalam tempat baterai hingga terdengar terkunci pada posisinya, atau sambungkan adaptor AC ke komputer Anda dan ke outlet listrik.
- 5. Nyalakan komputer.

Saat komputer booting, komputer akan mendeteksi memori tambahan dan mengupdate informasi konfigurasi sistem secara otomatis.

Untuk mengkonfirmasikan total memori yang dipasang dalam komputer, klik **Start** ® **Help and Support**® **Dell System Information**.

#### <span id="page-31-0"></span> **Kartu Komunikasi Manual Servis Dell Studio™ 1555**

- **O** [Subscriber Identity Module \(SIM\)](#page-31-1)
- **O** [Mini-Card Nirkabel](#page-31-2)
- PERINGATAN: Sebelum mengerjakan bagian dalam komputer, bacalah informasi keselamatan yang dikirimkan bersama komputer Anda. Untuk<br>informasi praktik keselamatan terbaik tambahan, kunjungi Laman utama Pemenuhan Peraturan pad
- **PERHATIAN: Untuk menghindari terkena sengatan listrik, gunakan gelang antistatis atau pegang permukaan logam yang tidak dicat (seperti konektor pada bagian belakang komputer) secara berkala.**
- PERHATIAN: Hanya teknisi servis yang berkualifikasi yang boleh mengerjakan reparasi pada komputer Anda. Kerusakan yang terjadi akibat<br>pekerjaan servis yang tidak diotorisasi oleh Dell™ tidak akan ditanggung oleh garansi A
- **PERHATIAN: Untuk mencegah kerusakan pada board sistem, lepaskan baterai utama (lihat [Sebelum Mengerjakan Bagian Dalam Komputer\)](file:///C:/data/systems/studio1555/in/SM/before.htm#wp1180694) sebelum mengerjakan bagian dalam komputer.**

# <span id="page-31-1"></span>**Subscriber Identity Module (SIM)**

Subscriber Identity Module (SIM) mengidentifikasi pengguna secara unik melalui International Mobile Subscriber Identity.

### **Memasang SIM**

- 1. Ikuti instruksi di bagian [Sebelum Anda Mulai](file:///C:/data/systems/studio1555/in/SM/before.htm#wp1180036).
- 2. Di tempat baterai, masukkan SIM ke dalam kompartemennya.

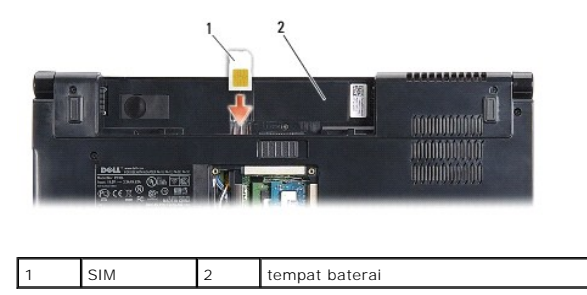

#### **Melepaskan SIM**

Tekan SIM ke dalam slot untuk melepaskan SIM. Saat SIM keluar sebagian, lepaskan SIM dari tempat baterai.

### <span id="page-31-2"></span>**Mini-Card Nirkabel**

**CATATAN:** Dell tidak menjamin kompatibilitas atau tidak menyediakan dukungan untuk Mini-Card yang diperoleh dari produsen selain Dell.

Komputer Anda memiliki tiga slot Mini-Card:

- 1 Dua slot Mini-Card penuh untuk WWAN, WPAN, UWB, Bluetooth®
- l Satu slot Mini-Card setengah untuk WLAN

**CATATAN:** Tergantung konfigurasi sistem Anda, satu atau beberapa Mini-Card mungkin tidak tersedia.

Tipe Mini-Card yang didukung adalah:

- l Wireless Local Area Network (WLAN) Mini-Card Setengah
- l Ultra Wide Band (UWB) Mini-Card Penuh
- 1 Mobile broadband atau Wireless Wide Area Network (WWAN) Mini-Card Penuh
- <span id="page-32-0"></span>l Wireless Personal Area Network (WPAN) atau Internal Card with Bluetooth Wireless Technology — Mini-Card Penuh
- **CATATAN:** Komputer Anda hanya dapat mendukung dua Mini-Card Penuh dan satu Mini-Card Setengah secara bersamaan.

**CATATAN:** Slot WLAN mendukung Mini-Card Setengah.

### **Melepaskan Mini-Card**

- 1. Ikuti instruksi di bagian [Sebelum Anda Mulai](file:///C:/data/systems/studio1555/in/SM/before.htm#wp1180036).
- 2. Lepaskan penutup bawah (lihat [Melepaskan Penutup Bawah](file:///C:/data/systems/studio1555/in/SM/base.htm#wp1225619)).
- PERHATIAN: Saat Anda melepaskan kabel, tarik pada konektor kabel atau pada tab penariknya, jangan tarik langsung pada kabel. Beberapa<br>kabel memiliki konektor dengan tab pengunci; jika Anda melepaskan kabel seperti ini, tek **Selain itu, sebelum Anda menyambungkan kabel, pastikan kedua konektor telah diarahkan dan diluruskan dengan benar.**
- 3. Lepaskan kabel antena dari Mini-Card.

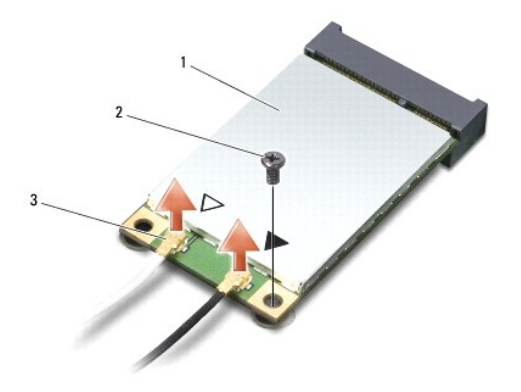

Mini-Card WWAN/WLAN 2 baut penahan 3 konektor kabel antena (2)

**CATATAN:** Jika Anda melepaskan Mini-Card WPAN/UWB, lepaskan kabel antena biru dari Mini-Card.

- 4. Lepaskan baut-baut yang menahan Mini-Card ke board sistem.
- 5. Angkat dan lepaskan Mini-Card dari konektor board sistem.

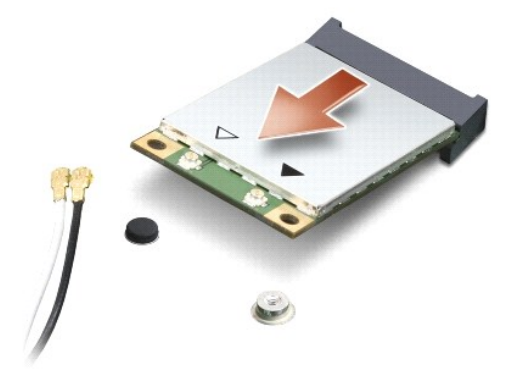

PERHATIAN: Saat Mini-Card tidak terpasang di komputer, simpan Mini-Card dalam kemasan pelindung antistatis. Untuk informasi lebih lanjut,<br>Iihat "Perlindungan Terhadap Pelepasan Muatan Elektrostatis" di informasi keselamata

### **Memasang Kembali Mini-Card**

**PERHATIAN: Pasang Mini-Card UWB di slot WWAN atau WPAN. Jangan pasang Mini-Card UWB di slot kartu WLAN. Komputer dapat rusak jika hal ini dilakukan.**

- 1. Ikuti instruksi di bagian [Sebelum Anda Mulai](file:///C:/data/systems/studio1555/in/SM/before.htm#wp1180036).
- 2. Melepaskan Mini-Card baru dari kemasannya.
- **PERHATIAN: Gunakan tekanan yang kuat dan merata untuk memasukkan kartu ke tempatnya. Jangan gunakan tenaga secara berlebihan karena dapat merusak konektor.**
- 3. Masukkan konektor Mini-Card pada sudut 45 derajat ke dalam konektor board sistem yang sesuai. Contoh, konektor kartu WLAN diberi label **WLAN** dan seterusnya.
- 4. Tekan ujung Mini-Card ke dalam slot.
- 5. Pasang kembali baut-baut yang menahan Mini-Card ke board sistem.
- 6. Sambungkan kabel antena yang sesuai ke Mini-Card yang Anda pasang. Tabel berikut menginformasikan skema warna kabel antena untuk setiap Mini-Card yang didukung oleh komputer Anda.

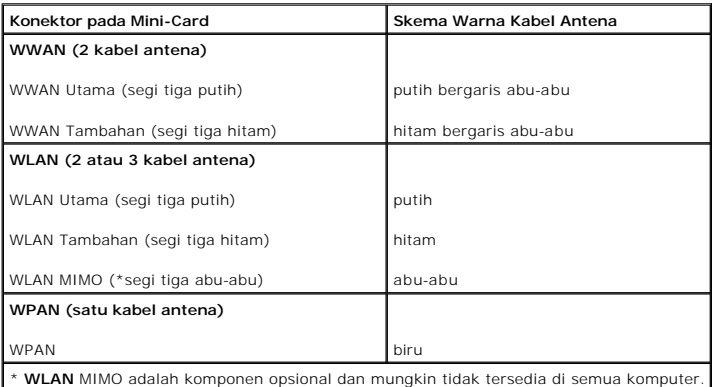

**CATATAN:** Kabel antena abu-abu mungkin tidak tersedia di semua komputer. Ketersediaan kabel antena abu-abu di kompartemen Mini-Card Anda tergantung jenis display yang digunakan.

- 7. Simpan kabel antena yang tidak digunakan di lapisan pelindung mylar.
- 8. Pasang kembali penutup bawah (lihat [Memasang Kembali Penutup Bawah\)](file:///C:/data/systems/studio1555/in/SM/base.htm#wp1217063).
- 9. Dorong baterai ke dalam tempatnya hingga terdengar terkunci pada posisinya.
- 10. Instal driver dan utilitas untuk komputer Anda jika diperlukan. Untuk informasi lebih lanjut, lihat *Panduan Teknologi Dell*.

#### <span id="page-34-0"></span> **Drive Optis Manual Servis Dell Studio™ 1555**

- **O** [Melepaskan Drive Optis](#page-34-1)
- **O** Memasang Kembali Drive
- PERINGATAN: Sebelum mengerjakan bagian dalam komputer, bacalah informasi keselamatan yang dikirimkan bersama komputer Anda. Untuk<br>informasi praktik keselamatan terbaik tambahan, kunjungi Laman utama Pemenuhan Peraturan pad
- **PERHATIAN: Untuk menghindari terkena sengatan listrik, gunakan gelang antistatis atau pegang permukaan logam yang tidak dicat (seperti konektor pada bagian belakang komputer) secara berkala.**
- PERHATIAN: Hanya teknisi servis yang berkualifikasi yang boleh mengerjakan reparasi pada komputer Anda. Kerusakan yang terjadi akibat<br>pekerjaan servis yang tidak diotorisasi oleh Dell™ tidak akan ditanggung oleh garansi A
- **PERHATIAN: Untuk mencegah kerusakan pada board sistem, lepaskan baterai utama (lihat [Sebelum Mengerjakan Bagian Dalam Komputer\)](file:///C:/data/systems/studio1555/in/SM/before.htm#wp1180694) sebelum mengerjakan bagian dalam komputer.**

# <span id="page-34-1"></span>**Melepaskan Drive Optis**

- 1. Ikuti prosedur di bagian [Sebelum Anda Mulai](file:///C:/data/systems/studio1555/in/SM/before.htm#wp1180036).
- 2. Lepaskan palm rest (lihat [Melepaskan Palm Rest](file:///C:/data/systems/studio1555/in/SM/palmrest.htm#wp1186039)).
- 3. Lepaskan baut pada drive optis.
- 4. Geser drive optis ke samping dan angkat drive optis dari dasar komputer.

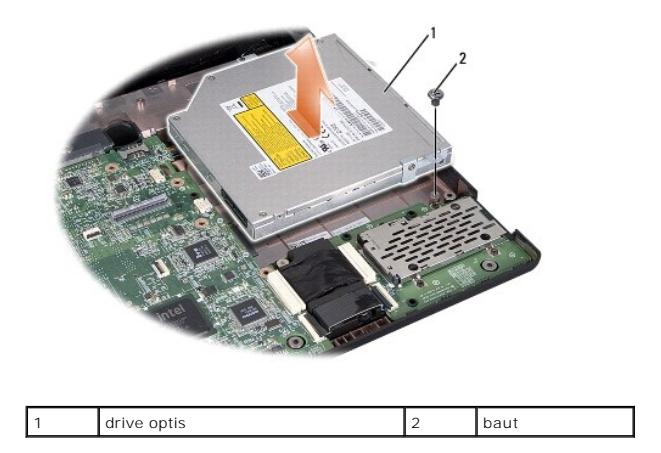

# <span id="page-34-2"></span>**Memasang Kembali Drive Optis**

- 1. Tempatkan drive optis ke dasar komputer.
- 2. Dorong drive optis ke dalam hingga menyentuh konektor drive optis pada motherboard.
- 3. Pasang kembali baut yang menahan drive optis ke dasar komputer.
- 4. Pasang kembali palm rest (lihat [Memasang Kembali Palm Rest\)](file:///C:/data/systems/studio1555/in/SM/palmrest.htm#wp1186026).

#### <span id="page-35-0"></span> **Palm Rest Manual Servis Dell Studio™ 1555**

- [Melepaskan Palm Rest](#page-35-1)
- [Memasang Kembali Palm Rest](#page-36-1)
- PERINGATAN: Sebelum mengerjakan bagian dalam komputer, bacalah informasi keselamatan yang dikirimkan bersama komputer Anda. Untuk<br>informasi praktik keselamatan terbaik tambahan, kunjungi Laman utama Pemenuhan Peraturan pad
- **PERHATIAN: Untuk menghindari terkena sengatan listrik, gunakan gelang antistatis atau pegang permukaan logam yang tidak dicat (seperti konektor pada bagian belakang komputer) secara berkala.**
- PERHATIAN: Hanya teknisi servis yang berkualifikasi yang boleh mengerjakan reparasi pada komputer Anda. Kerusakan yang terjadi akibat<br>pekerjaan servis yang tidak diotorisasi oleh Dell™ tidak akan ditanggung oleh garansi A
- **PERHATIAN: Untuk mencegah kerusakan pada board sistem, lepaskan baterai utama (lihat [Sebelum Mengerjakan Bagian Dalam Komputer\)](file:///C:/data/systems/studio1555/in/SM/before.htm#wp1180694) sebelum mengerjakan bagian dalam komputer.**

### <span id="page-35-1"></span>**Melepaskan Palm Rest**

- 1. Ikuti instruksi di bagian [Sebelum Anda Mulai](file:///C:/data/systems/studio1555/in/SM/before.htm#wp1180036).
- 2. Lepaskan penutup bawah (lihat Melepaskan Penutup Baw
- 3. Lepaskan delapan baut dari bagian bawah komputer.

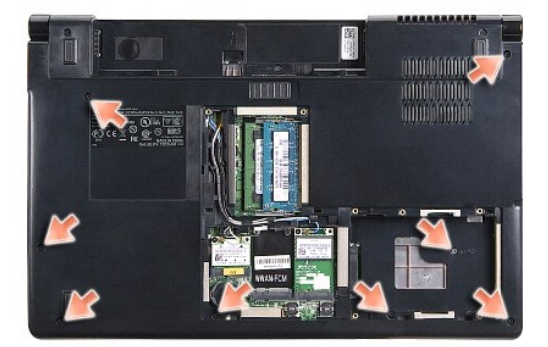

- 4. Lepaskan semua Mini-Card (lihat [Melepaskan Mini-Card\)](file:///C:/data/systems/studio1555/in/SM/minicard.htm#wp1182434).
- 5. Lepaskan kabel antena dari perutean kabel tersebut.
- 6. Lepaskan kabel display, kabel kamera, dan kabel tombol daya dari konektornya masing-masing pada board sistem (lihat [Melepaskan Unit Display\)](file:///C:/data/systems/studio1555/in/SM/display.htm#wp1205055).
- 7. Lepaskan kabel panel sentuh dan kabel speaker dari konektornya masing-masing pada board sistem.
- 8. Lepaskan sepuluh baut pada palm rest.
- PERHATIAN: Jangan gunakan tenaga untuk memisahkan palm rest dari komputer. Jika Anda mengalami kesulitan, gerakkan perlahan atau<br>berikan sedikit tekanan pada palm rest, atau mulai dari bagian yang tidak sulit dilepaskan da

<span id="page-36-0"></span>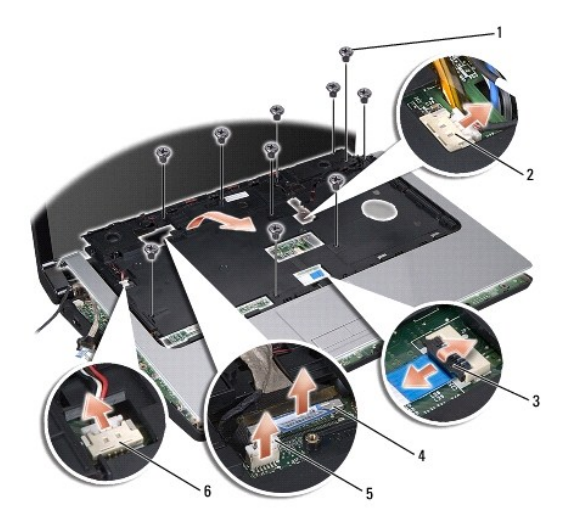

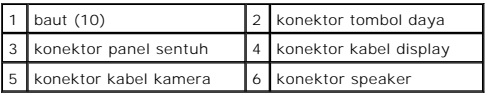

9. Angkat dengan hati-hati palm rest di sepanjang tepi belakang, di dekat braket engsel, kemudian angkat palm rest dengan perlahan untuk melepaskan palm rest dari komputer.

# <span id="page-36-1"></span>**Memasang Kembali Palm Rest**

- 1. Luruskan palm rest dengan dasar komputer dan pasang palm rest ke tempatnya dengan hati-hati.
- 2. Pasang kembali sepuluh baut pada palm rest.
- 3. Sambungkan kabel panel sentuh dan kabel speaker ke konektornya masing-masing pada board sistem.
- 4. Sambungkan kabel display, kabel kamera, dan kabel tombol daya ke konektornya masing-masing pada board sistem (lihat Memasang Kembali Unit Display).
- 5. Dorong antena kabel melalui perutean kabelnya (lihat [Memasang Kembali Unit Display](file:///C:/data/systems/studio1555/in/SM/display.htm#wp1179924)).
- 6. Pasang kembali Mini-Card (lihat [Memasang Kembali Mini-Card](file:///C:/data/systems/studio1555/in/SM/minicard.htm#wp1182689)).
- 7. Pasang kembali delapan baut pada bagian bawah komputer.
- 8. Pasang kembali penutup bawah (lihat [Memasang Kembali Penutup Bawah\)](file:///C:/data/systems/studio1555/in/SM/base.htm#wp1217063).

#### <span id="page-37-0"></span> **Papan Tombol Daya Manual Servis Dell Studio™ 1555**

- [Melepaskan Papan Tombol Daya](#page-37-1)
- **O** Memasang Kembali Papan Tombol D
- PERINGATAN: Sebelum mengerjakan bagian dalam komputer, bacalah informasi keselamatan yang dikirimkan bersama komputer Anda. Untuk<br>informasi praktik keselamatan terbaik tambahan, kunjungi Laman utama Pemenuhan Peraturan pad
- **PERHATIAN: Untuk menghindari terkena sengatan listrik, gunakan gelang antistatis atau pegang permukaan logam yang tidak dicat (seperti konektor pada bagian belakang komputer) secara berkala.**
- PERHATIAN: Hanya teknisi servis yang berkualifikasi yang boleh mengerjakan reparasi pada komputer Anda. Kerusakan yang terjadi akibat<br>pekerjaan servis yang tidak diotorisasi oleh Dell™ tidak akan ditanggung oleh garansi A
- **PERHATIAN: Untuk mencegah kerusakan pada board sistem, lepaskan baterai utama (lihat [Sebelum Mengerjakan Bagian Dalam Komputer\)](file:///C:/data/systems/studio1555/in/SM/before.htm#wp1180694) sebelum mengerjakan bagian dalam komputer.**

### <span id="page-37-1"></span>**Melepaskan Papan Tombol Daya**

- 1. Ikuti instruksi di bagian [Sebelum Anda Mulai](file:///C:/data/systems/studio1555/in/SM/before.htm#wp1180036).
- 2. Lepaskan engsel display (lihat [Melepaskan Engsel Display\)](file:///C:/data/systems/studio1555/in/SM/display.htm#wp1201761)

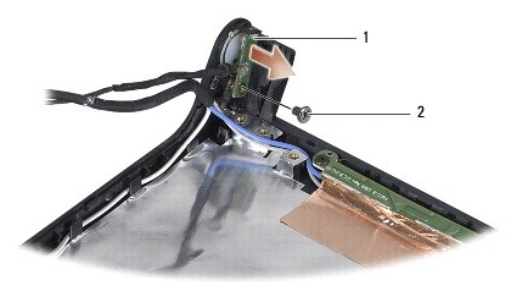

papan tombol daya 2 baut

- 3. Lepaskan kedua baut yang menahan papan tombol daya ke penutup display.
- 4. Angkat papan tombol daya dari penutup display.

# <span id="page-37-2"></span>**Memasang Kembali Papan Tombol Daya**

- 1. Luruskan lubang baut pada papan tombol daya dengan lubang baut pada penutup display dan pasang kembali baut.
- 2. Pasang kembali engsel display (lihat [Memasang Kembali Engsel Display](file:///C:/data/systems/studio1555/in/SM/display.htm#wp1197155)).
- 3. Dorong baterai ke dalam tempat baterai hingga terdengar terkunci pada posisinya.

#### <span id="page-38-0"></span> **Konektor Adaptor AC Manual Servis Dell Studio™ 1555**

- [Melepaskan Konektor Adaptor AC](#page-38-1)
- **Memasang Kembali Konektor Adaptor**
- PERINGATAN: Sebelum mengerjakan bagian dalam komputer, bacalah informasi keselamatan yang dikirimkan bersama komputer Anda. Untuk<br>informasi praktik keselamatan terbaik tambahan, kunjungi Laman utama Pemenuhan Peraturan pad
- **PERHATIAN: Untuk menghindari terkena sengatan listrik, gunakan gelang antistatis atau pegang permukaan logam yang tidak dicat (seperti konektor pada bagian belakang komputer) secara berkala.**
- PERHATIAN: Hanya teknisi servis yang berkualifikasi yang boleh mengerjakan reparasi pada komputer Anda. Kerusakan yang terjadi akibat<br>pekerjaan servis yang tidak diotorisasi oleh Dell™ tidak akan ditanggung oleh garansi A

**PERHATIAN: Untuk mencegah kerusakan pada board sistem, lepaskan baterai utama (lihat [Sebelum Mengerjakan Bagian Dalam Komputer\)](file:///C:/data/systems/studio1555/in/SM/before.htm#wp1180694) sebelum mengerjakan bagian dalam komputer.**

# <span id="page-38-1"></span>**Melepaskan Konektor Adaptor AC**

- 1. Ikuti prosedur di bagian [Sebelum Anda Mulai](file:///C:/data/systems/studio1555/in/SM/before.htm#wp1180036).
- 2. Lepaskan drive optis (lihat [Melepaskan Drive Optis\)](file:///C:/data/systems/studio1555/in/SM/optical.htm#wp1180116).
- 3. Lepaskan baut yang menahan konektor adaptor AC.
- 4. Lepaskan kabel adaptor AC dari pengarah perutean.
- 5. Lepaskan kabel adaptor AC dari konektor board sistem.
- 6. Angkat dan lepaskan konektor dan kabel dari dasar komputer.

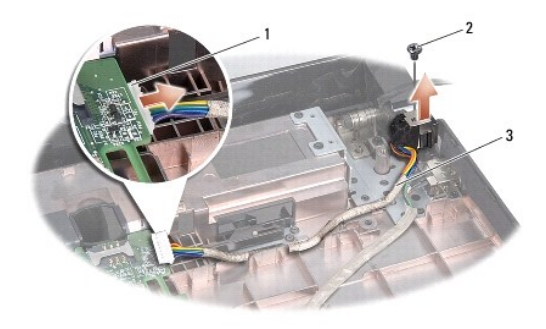

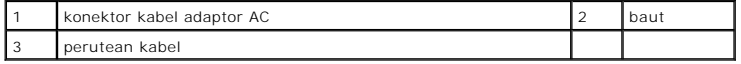

# <span id="page-38-2"></span>**Memasang Kembali Konektor Adaptor AC**

- 1. Tempatkan konektor adaptor AC ke dasar komputer.
- 2. Pasang kembali baut yang menahan konektor adaptor AC.
- 3. Rutekan kabel adaptor AC melalui pengarah perutean.
- 4. Sambungkan kabel adaptor AC ke konektor board sistem.
- **PERHATIAN: Sebelum menyalakan komputer, pasang kembali semua baut dan pastikan tidak ada baut yang tertinggal di dalam komputer. Baut yang tertinggal di dalam komputer dapat menyebabkan kerusakan pada komputer.**

5. Pasang kembali drive optis (lihat [Memasang Kembali Drive Optis](file:///C:/data/systems/studio1555/in/SM/optical.htm#wp1180161)).

#### <span id="page-40-0"></span> **Unit Speaker Manual Servis Dell Studio™ 1555**

- **O** [Melepaskan Unit Speaker](#page-40-1)
- **Memasang Kembali Unit Sp**
- PERINGATAN: Sebelum mengerjakan bagian dalam komputer, bacalah informasi keselamatan yang dikirimkan bersama komputer Anda. Untuk<br>informasi praktik keselamatan terbaik tambahan, kunjungi Laman utama Pemenuhan Peraturan pad
- **PERHATIAN: Untuk menghindari terkena sengatan listrik, gunakan gelang antistatis atau pegang permukaan logam yang tidak dicat (seperti konektor pada bagian belakang komputer) secara berkala.**
- PERHATIAN: Hanya teknisi servis yang berkualifikasi yang boleh mengerjakan reparasi pada komputer Anda. Kerusakan yang terjadi akibat<br>pekerjaan servis yang tidak diotorisasi oleh Dell™ tidak akan ditanggung oleh garansi A

**PERHATIAN: Untuk mencegah kerusakan pada board sistem, lepaskan baterai utama (lihat [Sebelum Mengerjakan Bagian Dalam Komputer\)](file:///C:/data/systems/studio1555/in/SM/before.htm#wp1180694) sebelum mengerjakan bagian dalam komputer.**

# <span id="page-40-1"></span>**Melepaskan Unit Speaker**

- 1. Ikuti instruksi di bagian [Sebelum Anda Mulai](file:///C:/data/systems/studio1555/in/SM/before.htm#wp1180036).
- 2. Lepaskan palm rest (lihat [Melepaskan Palm Rest](file:///C:/data/systems/studio1555/in/SM/palmrest.htm#wp1186039)).
- 3. Lepaskan baut pada palm rest.

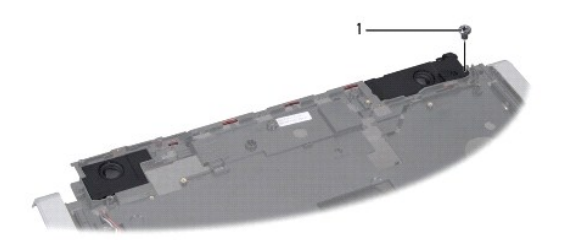

#### 1 baut

- 4. Balikkan palm rest.
- 5. Lepaskan keempat baut pada speaker.
- 6. Lepaskan kabel speaker dari tab penahan pada palm rest dan keluarkan unit speaker.

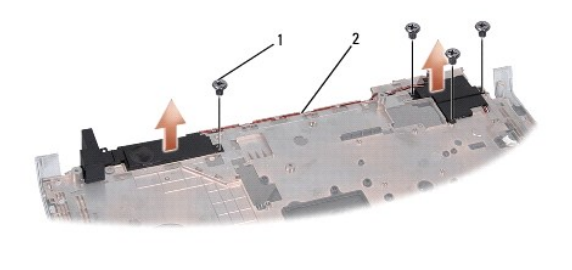

baut (4)  $\boxed{2}$  kabel speaker

# <span id="page-40-2"></span>**Memasang Kembali Unit Speaker**

1. Pasang kembali keempat baut yang menahan unit speaker ke dasar komputer.

- 2. Pasang kabel speaker dengan hati-hati melalui tab penahan pada palm rest.
- 3. Balikkan palm rest.
- 4. Pasang kembali baut pada palm rest.
- 5. Pasang kembali palm rest (lihat [Memasang Kembali Palm Rest\)](file:///C:/data/systems/studio1555/in/SM/palmrest.htm#wp1186026).

#### <span id="page-42-0"></span> **Unit Subwoofer Manual Servis Dell Studio™ 1555**

- **[Melepaskan Unit Subwoofer](#page-42-1)**
- **Memasang Kembali Unit Subwooder**
- PERINGATAN: Sebelum mengerjakan bagian dalam komputer, bacalah informasi keselamatan yang dikirimkan bersama komputer Anda. Untuk<br>informasi praktik keselamatan terbaik tambahan, kunjungi Laman utama Pemenuhan Peraturan pad
- **PERHATIAN: Untuk menghindari terkena sengatan listrik, gunakan gelang antistatis atau pegang permukaan logam yang tidak dicat (seperti konektor pada bagian belakang komputer) secara berkala.**
- PERHATIAN: Hanya teknisi servis yang berkualifikasi yang boleh mengerjakan reparasi pada komputer Anda. Kerusakan yang terjadi akibat<br>pekerjaan servis yang tidak diotorisasi oleh Dell™ tidak akan ditanggung oleh garansi A

**PERHATIAN: Untuk mencegah kerusakan pada board sistem, lepaskan baterai utama (lihat [Sebelum Mengerjakan Bagian Dalam Komputer\)](file:///C:/data/systems/studio1555/in/SM/before.htm#wp1180694) sebelum mengerjakan bagian dalam komputer.**

### <span id="page-42-1"></span>**Melepaskan Unit Subwoofer**

- 1. Ikuti instruksi di bagian [Sebelum Anda Mulai](file:///C:/data/systems/studio1555/in/SM/before.htm#wp1180036).
- 2. Lepaskan drive optis (lihat [Melepaskan Drive Optis\)](file:///C:/data/systems/studio1555/in/SM/optical.htm#wp1180116).
- 3. Lepaskan kabel konektor adaptor AC, kabel USB, kabel kipas, dan kabel subwoofer dari board sistem.
- 4. Lepaskan keenam baut yang menahan board sistem ke dasar komputer.
- 5. Angkat board sistem dari dasar komputer.
- 6. Lepaskan kabel subwoofer dari pengarah perutean.
- 7. Lepaskan ketiga baut pada subwoofer.
- 8. Angkat unit subwoofer dari dasar komputer.

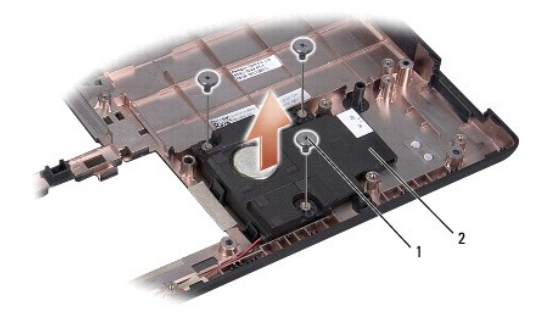

baut (3)  $\begin{array}{|c|c|} 2 & \text{subwoofer} \end{array}$ 

#### <span id="page-42-2"></span>**Memasang Kembali Unit Subwoofer**

- 1. Tempatkan subwoofer ke dasar komputer dan pasang kembali ketiga baut yang menahan subwoofer ke dasar komputer.
- 2. Pasang kembali kabel subwoofer ke pengarah perutean.
- 3. Pasang kembali board sistem ke dasar komputer.
- 4. Pasang kembali keenam baut yang menahan board sistem ke dasar komputer.
- 5. Sambungkan kabel konektor adaptor AC, kabel USB, kabel kipas, dan kabel subwoofer ke konektornya masing-masing pada board sistem.
- 6. Pasang kembali drive optis (lihat [Memasang Kembali Drive Optis](file:///C:/data/systems/studio1555/in/SM/optical.htm#wp1180161)).

#### <span id="page-44-0"></span> **Unit Board Sistem Manual Servis Dell Studio™ 1555**

- **O** [Melepaskan Unit Board Sistem](#page-44-1)
- [Memasang kembali Unit Board Sistem](#page-45-1)
- PERINGATAN: Sebelum mengerjakan bagian dalam komputer, bacalah informasi keselamatan yang dikirimkan bersama komputer Anda. Untuk<br>informasi praktik keselamatan terbaik tambahan, kunjungi Laman utama Pemenuhan Peraturan pad
- **PERHATIAN: Untuk menghindari terkena sengatan listrik, gunakan gelang antistatis atau pegang permukaan logam yang tidak dicat (seperti konektor pada bagian belakang komputer) secara berkala.**
- PERHATIAN: Hanya teknisi servis yang berkualifikasi yang boleh mengerjakan reparasi pada komputer Anda. Kerusakan yang terjadi akibat<br>pekerjaan servis yang tidak diotorisasi oleh Dell™ tidak akan ditanggung oleh garansi A

**PERHATIAN: Untuk mencegah kerusakan pada board sistem, lepaskan baterai utama (lihat [Sebelum Mengerjakan Bagian Dalam Komputer\)](file:///C:/data/systems/studio1555/in/SM/before.htm#wp1180694) sebelum mengerjakan bagian dalam komputer.**

Chip BIOS di board sistem berisi Tag Servis, yang juga dapat dilihat pada label kode bar di bagian bawah komputer. Kit penggantian untuk board sistem juga<br>termasuk media yang menyediakan utilitas untuk memindahkan Tag Serv

# <span id="page-44-1"></span>**Melepaskan Unit Board Sistem**

- 1. Ikuti instruksi di bagian [Sebelum Anda Mulai](file:///C:/data/systems/studio1555/in/SM/before.htm#wp1180036).
- 2. Lepaskan palm rest (lihat [Melepaskan Palm Rest](file:///C:/data/systems/studio1555/in/SM/palmrest.htm#wp1186039)).
- 3. Lepaskan drive optis (lihat [Melepaskan Drive Optis\)](file:///C:/data/systems/studio1555/in/SM/optical.htm#wp1180116).
- 4. Lepaskan kabel kipas, kabel adaptor AC, kabel USB, kabel ExpressCard, dan kabel subwoofer dari konektor board sistem masing-masing.
- 5. Lepaskan keenam baut yang menahan board sistem ke dasar komputer.

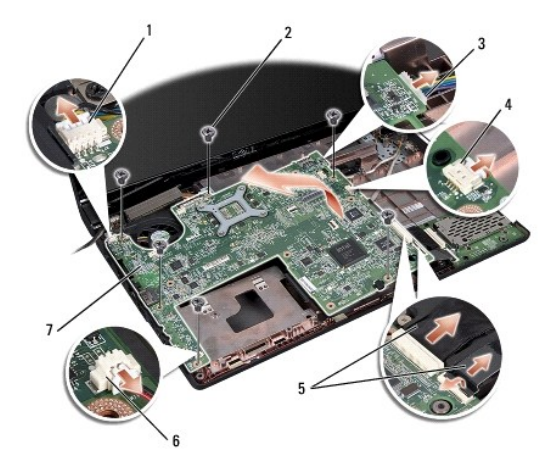

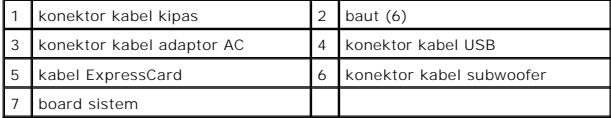

- 6. Lepaskan Pendingin Prosesor (lihat [Melepaskan Pendingin Prosesor](file:///C:/data/systems/studio1555/in/SM/cpucool.htm#wp1119269)).
- 7. Lepaskan prosesor (lihat [Melepaskan Modul Prosesor\)](file:///C:/data/systems/studio1555/in/SM/cpu.htm#wp1179979).
- 8. Lepaskan braket prosesor dari board sistem.
- <span id="page-45-0"></span>9. Lepaskan Mini-Card dari board sistem (lihat [Melepaskan Mini-Card\)](file:///C:/data/systems/studio1555/in/SM/minicard.htm#wp1182434).
- 10. Lepaskan board sistem.

**CATATAN:** Tergantung konfigurasi sistem Anda, jumlah baut yang ditunjukkan di sini mungkin lebih banyak daripada jumlah baut yang ada di komputer Anda.

# <span id="page-45-1"></span>**Memasang kembali Unit Board Sistem**

### **PERHATIAN: Pastikan tidak ada kabel-kabel kendur yang tersangkut di bawah board sistem.**

Ikuti langkah di bagian [Melepaskan Unit Board Sistem](#page-44-1) dengan urutan terbalik.

#### **Manual Servis Dell Studio™ 1555**

**CATATAN:** CATATAN menunjukkan informasi penting yang membantu Anda mengoptimalkan penggunaan komputer Anda.

**PERHATIAN: PERHATIAN menunjukkan kerusakan potensial pada perangkat keras atau kehilangan data jika instruksi tidak diikuti.**

**PERINGATAN: PERINGATAN menunjukkan potensi terjadinya kerusakan properti, cedera pada seseorang, atau kematian.**

#### **Informasi dalam dokumen ini dapat diubah tanpa pemberitahuan sebelumnya. © 2008 Dell Inc. Hak cipta dilindungi undang-undang.**

Dilarang keras memperbanyak material ini dalam cara apa pun tanpa izin tertulis Dell Inc.

Merek dagang yang digunakan dalam teks ini: *Dell* dan logo DELL merupakan merek dagang Dell Inc.; *Bluetooth* merupakan merek dagang terdaftar yang dimiliki oleh Bluetooth<br>SIG, Inc. dan digunakan oleh Dell dengan lisensis

Merek dagang lain dan ama dagang yang mungkin digunakan dalam dokumen ini mengaku memiliking memiliki merek dan nama produk mereka. Dell Inc. tidak<br>mengklaim kepemilikan dari merek dagang dan nama dagang selain miliknya se

#### **Desember 2008 Rev. A00**

#### <span id="page-47-0"></span> **Konektor USB Manual Servis Dell Studio™ 1555**

- [Melepaskan Kabel Konektor USB](#page-47-1)
- **O** Memasang Kembali Kabel Konekto
- PERINGATAN: Sebelum mengerjakan bagian dalam komputer, bacalah informasi keselamatan yang dikirimkan bersama komputer Anda. Untuk<br>informasi praktik keselamatan terbaik tambahan, kunjungi Laman utama Pemenuhan Peraturan pad
- **PERHATIAN: Untuk menghindari terkena sengatan listrik, gunakan gelang antistatis atau pegang permukaan logam yang tidak dicat (seperti konektor pada bagian belakang komputer) secara berkala.**
- PERHATIAN: Hanya teknisi servis yang berkualifikasi yang boleh mengerjakan reparasi pada komputer Anda. Kerusakan yang terjadi akibat<br>pekerjaan servis yang tidak diotorisasi oleh Dell™ tidak akan ditanggung oleh garansi A

**PERHATIAN: Untuk mencegah kerusakan pada board sistem, lepaskan baterai utama (lihat [Sebelum Mengerjakan Bagian Dalam Komputer\)](file:///C:/data/systems/studio1555/in/SM/before.htm#wp1180694) sebelum mengerjakan bagian dalam komputer.**

# <span id="page-47-1"></span>**Melepaskan Kabel Konektor USB**

- 1. Ikuti prosedur di bagian [Sebelum Anda Mulai](file:///C:/data/systems/studio1555/in/SM/before.htm#wp1180036).
- 2. Lepaskan drive optis (lihat [Melepaskan Drive Optis\)](file:///C:/data/systems/studio1555/in/SM/optical.htm#wp1180116).
- 3. Lepaskan konektor adaptor AC (lihat [Melepaskan Konektor Adaptor AC](file:///C:/data/systems/studio1555/in/SM/powerpor.htm#wp1022779)).
- 4. Lepaskan baut yang menahan konektor USB.
- 5. Lepaskan kabel konektor USB dari pengarah perutean.
- 6. Lepaskan kabel konektor USB dari konektor board sistem.
- 7. Angkat dan lepaskan konektor dan kabel dari dasar komputer.

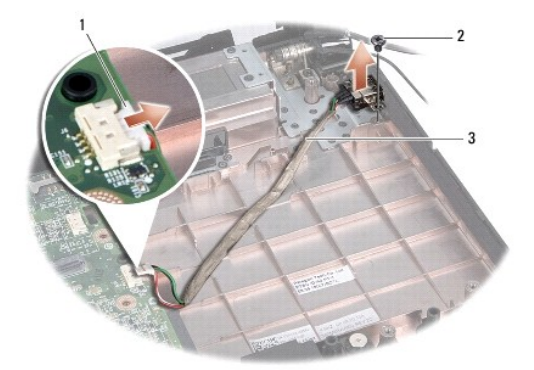

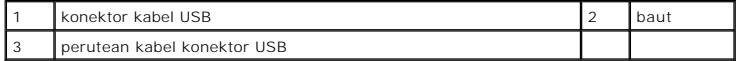

### <span id="page-47-2"></span>**Memasang Kembali Kabel Konektor USB**

- 1. Tempatkan kabel konektor USB ke dasar komputer.
- 2. Pasang kembali baut yang menahan konektor USB.
- 3. Rutekan kabel konektor USB melalui pengarah perutean.
- 4. Sambungkan kabel konektor USB ke konektor board sistem.
- PERHATIAN: Sebelum menyalakan komputer, pasang kembali semua baut dan pastikan tidak ada baut yang tertinggal di dalam komputer. Baut<br>yang tertinggal di dalam komputer dapat menyebabkan kerusakan pada komputer.
- 5. Pasang kembali konektor adaptor AC (lihat [Memasang Kembali Konektor Adaptor AC\)](file:///C:/data/systems/studio1555/in/SM/powerpor.htm#wp1008952).
- 6. Pasang kembali drive optis (lihat [Memasang Kembali Drive Optis](file:///C:/data/systems/studio1555/in/SM/optical.htm#wp1180161)).